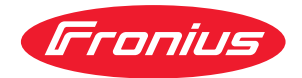

# Operating Instructions

**Fronius Smart Meter IP**

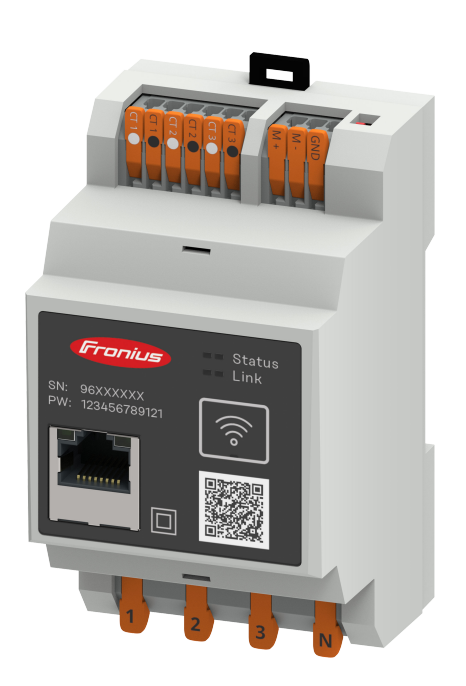

**IT** | Istruzioni per l'uso

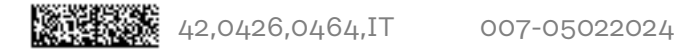

## **Indice**

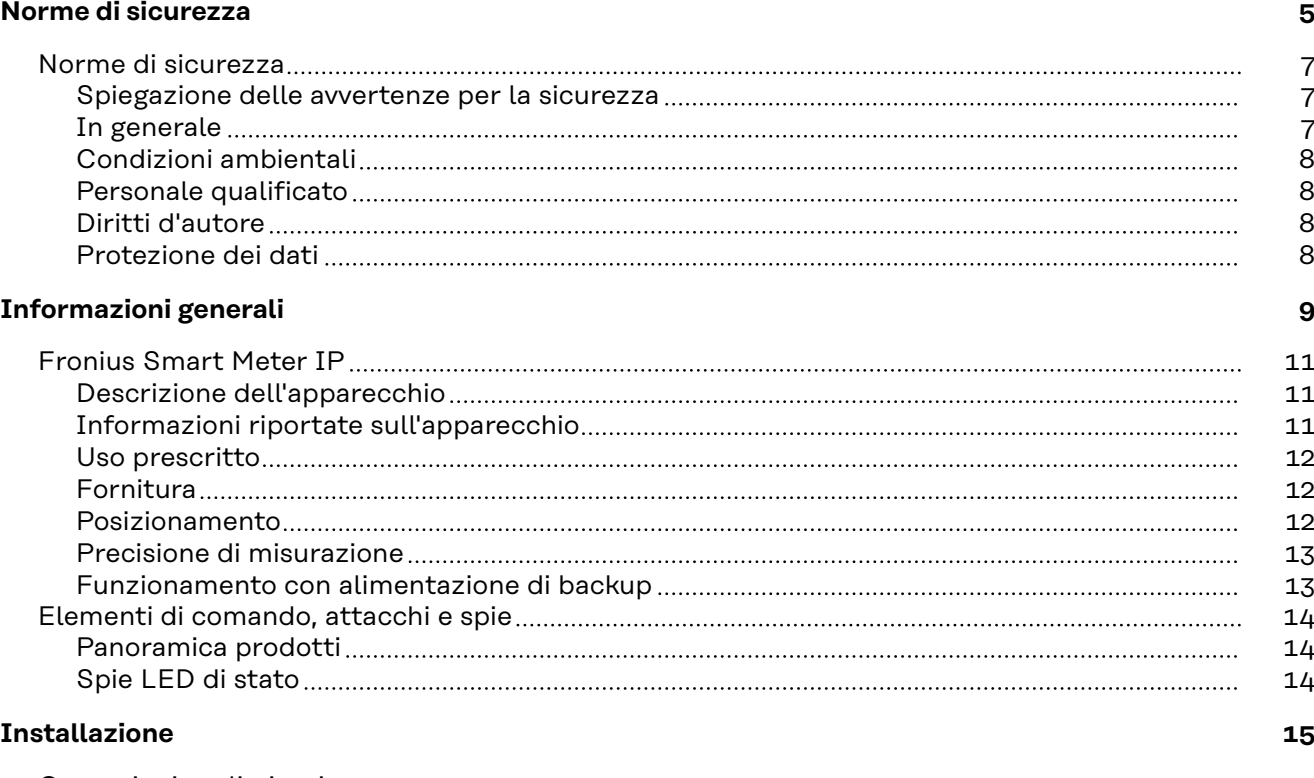

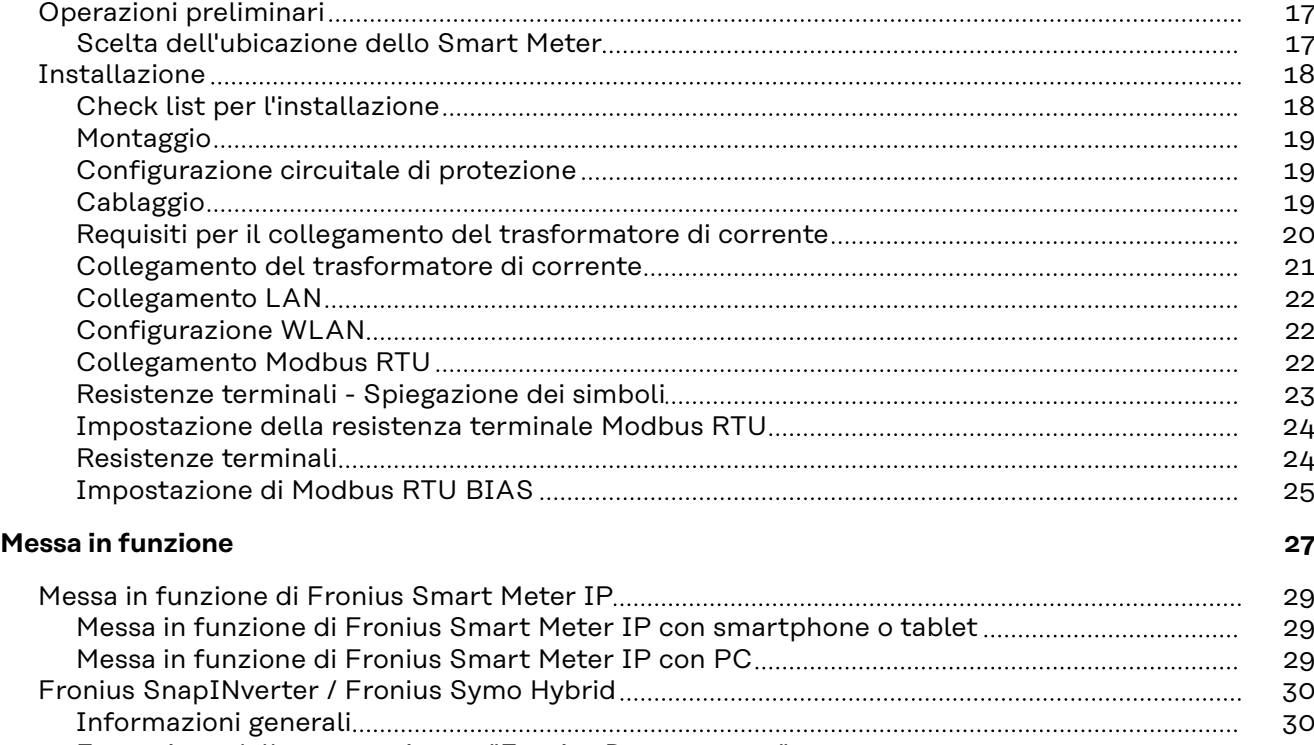

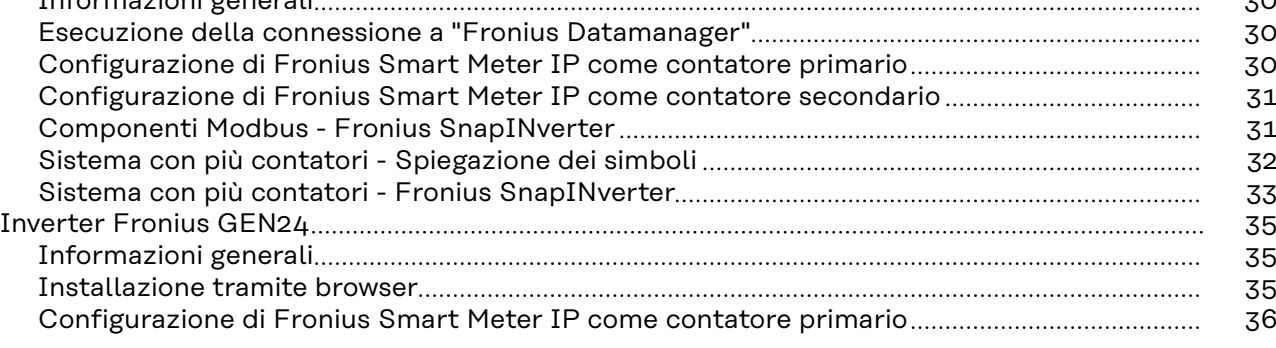

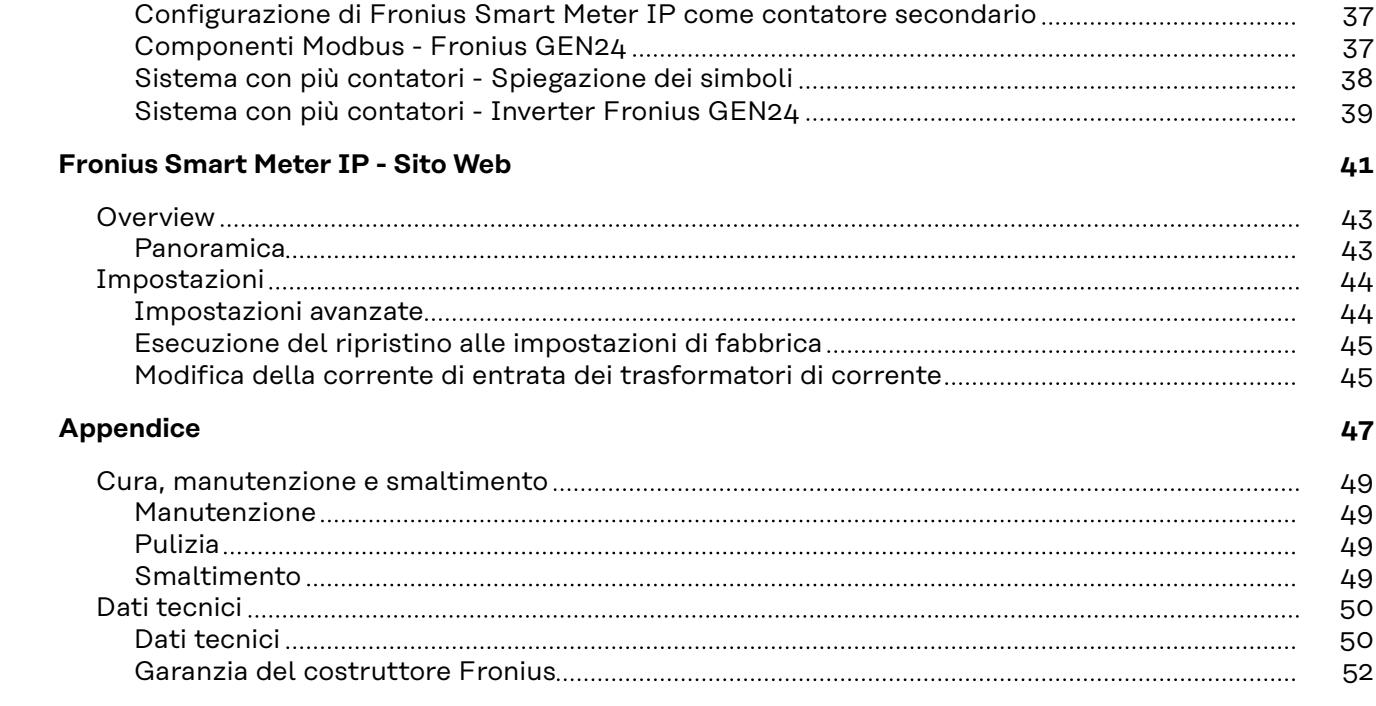

# <span id="page-4-0"></span>**Norme di sicurezza**

### <span id="page-6-0"></span>**Norme di sicurezza**

**Spiegazione delle avvertenze per la sicurezza**

### **AVVISO!**

**Indica un pericolo diretto e imminente che,**

se non evitato, provoca il decesso o lesioni gravissime.

### **PERICOLO!**

### **Indica una situazione potenzialmente pericolosa che,**

se non evitata, può provocare il decesso o lesioni gravissime.

### $\bigwedge$ **PRUDENZA!**

### **Indica una situazione potenzialmente dannosa che,**

se non evitata, può provocare lesioni lievi o di minore entità, nonché danni materiali.

### *AVVERTENZA!*

**Indica il pericolo che i risultati del lavoro siano pregiudicati e di possibili danni all'attrezzatura.**

**In generale** L'apparecchio è realizzato conformemente agli standard correnti e alle normative tecniche per la sicurezza riconosciute. Tuttavia, il cattivo uso dell'apparecchio può causare pericolo di

- lesioni personali o decesso dell'operatore o di terzi,
- danni all'apparecchio e ad altri beni materiali del gestore.

Tutte le persone coinvolte nella messa in funzione e manutenzione dell'apparecchio devono

- essere in possesso di apposita qualifica,
- disporre delle competenze necessarie in materia di installazioni elettriche e
- leggere integralmente e osservare scrupolosamente le presenti istruzioni per l'uso.

Conservare sempre le istruzioni per l'uso sul luogo d'impiego dell'apparecchio. Oltre alle istruzioni per l'uso, attenersi alle norme generali e ai regolamenti locali vigenti in materia di prevenzione degli incidenti e tutela dell'ambiente.

Per quanto concerne le avvertenze relative alla sicurezza e ai possibili pericoli riportate sull'apparecchio

- mantenerle leggibili
- non danneggiarle
- non rimuoverle
- non coprirle, non incollarvi sopra alcunché, non sovrascriverle.

I morsetti possono raggiungere temperature elevate.

Utilizzare l'apparecchio solo se tutti i dispositivi di protezione risultano perfettamente funzionanti. In caso contrario, sussiste il pericolo di

- lesioni personali o decesso dell'operatore o di terzi,
- danni all'apparecchio e ad altri beni materiali del gestore.

<span id="page-7-0"></span>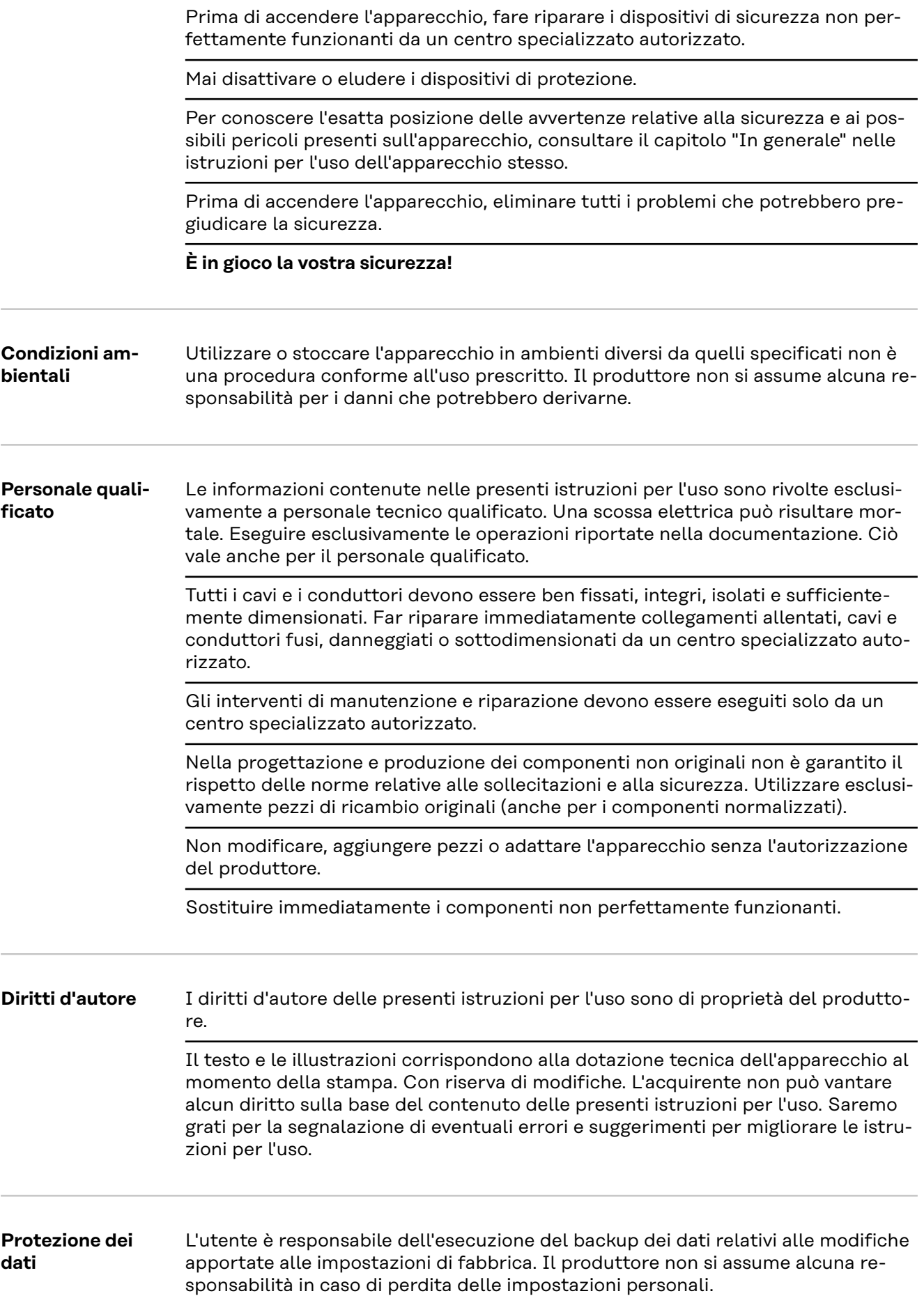

# <span id="page-8-0"></span>**Informazioni generali**

### <span id="page-10-0"></span>**Descrizione dell'apparecchio**

Fronius Smart Meter IP è un contatore elettrico bidirezionale che ottimizza l'autoconsumo e rileva la curva di carico della rete domestica. Insieme all'inverter Fronius, al Fronius Datamanager e all'interfaccia dati Fronius, Fronius Smart Meter IP consente la visualizzazione chiara e sintetica dell'autoconsumo di corrente.

Il contatore misura il flusso di potenza verso i carichi o verso la rete e trasmette le informazioni all'inverter Fronius e a Fronius Datamanager tramite la comunicazione ModBus RTU/RS485 o TCP (LAN/WLAN).

### **PRUDENZA!** ∕Ւ

### **Osservare e seguire le avvertenze per la sicurezza!**

L'inosservanza delle avvertenze per la sicurezza può causare lesioni personali e danneggiare l'apparecchio.

- ▶ Disinserire l'alimentazione elettrica prima di eseguire il collegamento alla rete elettrica.
- Osservare le avvertenze per la sicurezza.

### **Informazioni riportate sull'apparecchio**

Su Fronius Smart Meter IP sono riportati dati tecnici, marcature e simboli di sicurezza, che non vanno rimossi né sovrascritti. Le avvertenze e i simboli riportano avvertimenti sul cattivo uso dell'apparecchio, che potrebbero determinare gravi lesioni personali e danni materiali.

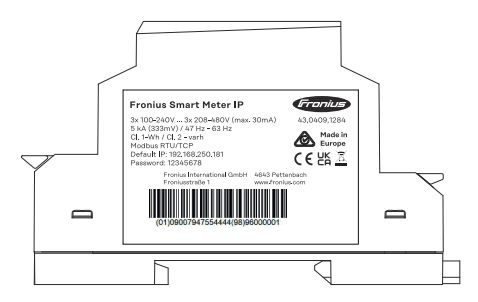

### **Simboli sulla targhetta:**

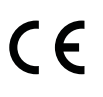

Marcatura CE: conferma la conformità alle direttive e ai regolamenti UE applicabili. Il prodotto è stato testato da uno specifico organismo notificato.

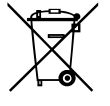

Marcatura RAEE: i rifiuti di apparecchiature elettriche ed elettroniche devono essere raccolti separatamente e riciclati in modo compatibile con l'ambiente conformemente alla Direttiva Europea e alla legge nazionale applicabile.

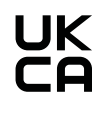

Marcatura UKCA: conferma la conformità alle direttive e ai regolamenti applicabili nel Regno Unito.

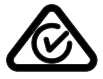

Marcatura RCM: testato secondo i requisiti validi in Australia e Nuova Zelanda.

<span id="page-11-0"></span>**Uso prescritto** Smart Meter IP di Fronius è un'apparecchiatura operativa fissa per le reti elettriche pubbliche dei sistemi TN/TT e registra l'autoconsumo o i singoli carichi del sistema.

> Fronius Smart Meter IP è necessario per i sistemi con batteria di accumulo e/o un Fronius Ohmpilot installati per la comunicazione tra i singoli componenti.

L'installazione viene eseguita su una guida DIN in interni, con protezioni a monte adeguati alle sezioni dei cavi dei conduttori in rame e alla corrente massima del contatore. Smart Meter IP di Fronius deve essere utilizzato esclusivamente in base alle specifiche contenute nella documentazione allegata, in conformità alle leggi, alle disposizioni, alle direttive e alle norme vigenti a livello locale e nell'ambito delle possibilità tecniche. Qualsiasi uso del prodotto diverso da quello descritto nell'uso prescritto è da considerarsi improprio.

La documentazione disponibile è parte integrante del prodotto e deve essere letta, osservata e debitamente conservata in modo che sia sempre accessibile presso il luogo di installazione. I documenti disponibili non sostituiscono le leggi, le direttive o le norme regionali, statali, provinciali, federali o nazionali applicabili all'installazione, alla sicurezza elettrica e all'uso del prodotto. Fronius International GmbH non si assume alcuna responsabilità per l'osservanza o la mancata osservanza di tali leggi o disposizioni in relazione all'installazione del prodotto.

Non sono consentiti interventi su Fronius Smart Meter IP, ad esempio modifiche e conversioni. Gli interventi non autorizzati fanno decadere i diritti di garanzia e in generale invalidano l'autorizzazione all'uso. Il produttore non si assume alcuna responsabilità per i danni che potrebbero derivarne.

Applicazioni errate ragionevolmente prevedibili: Fronius Smart Meter IP non è adatto all'alimentazione di apparecchiature mediche vitali o alla fatturazione dei costi ai subaffittuari.

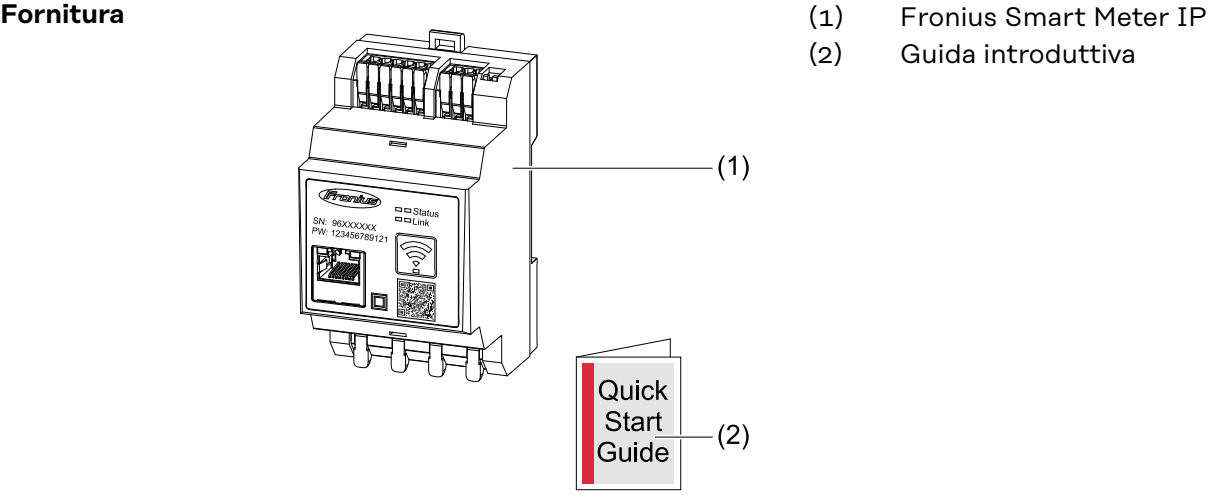

- 
- (2) Guida introduttiva

### **Posizionamento** Smart Meter può essere installato nelle seguenti posizioni all'interno del sistema:

**Posizionamento sul punto di alimentazione**:

<span id="page-12-0"></span>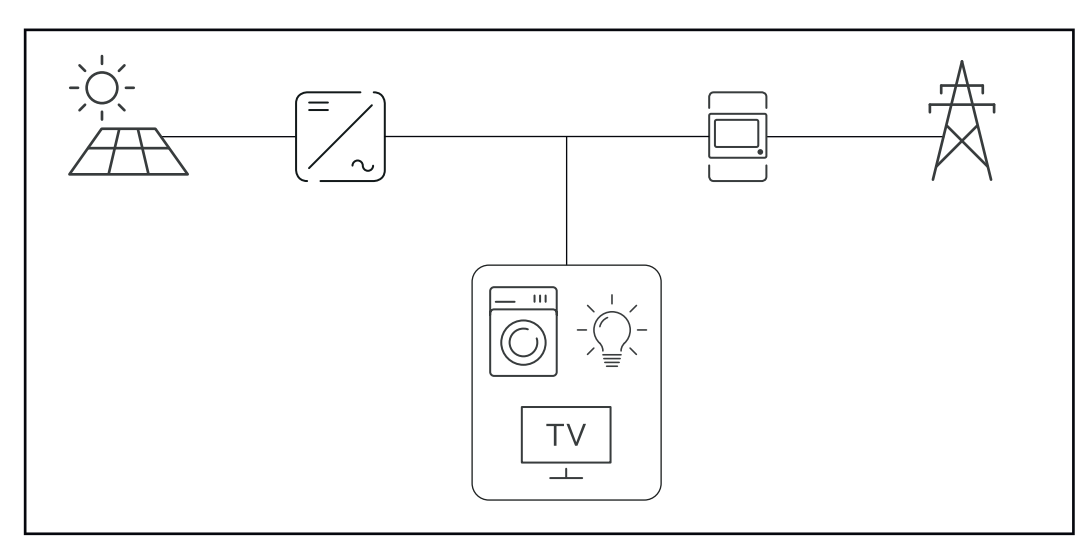

### **Posizionamento sul punto di consumo:**

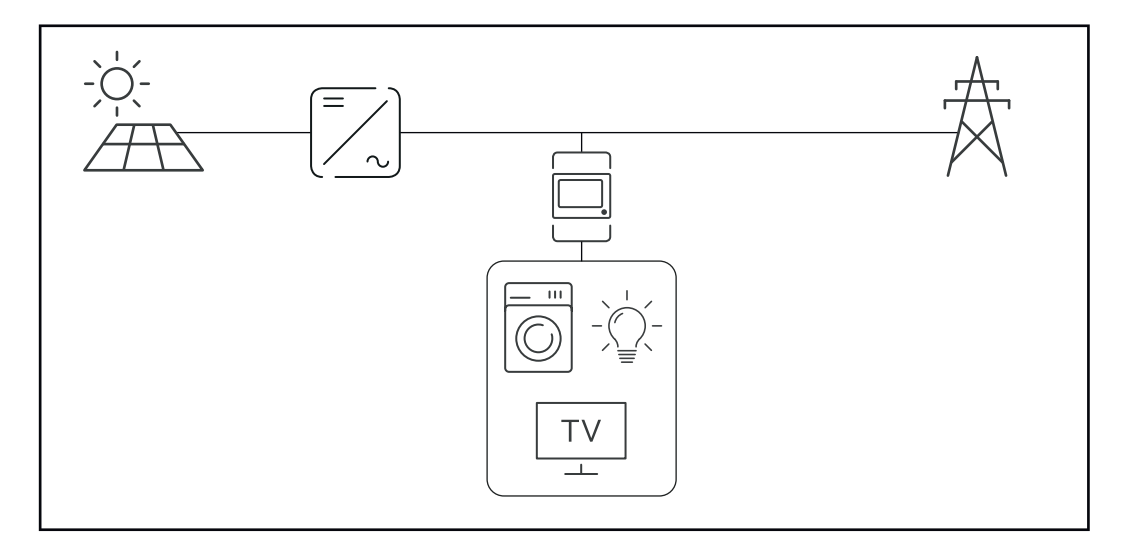

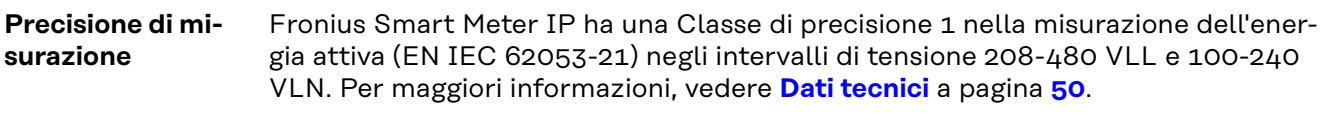

**Funzionamento con alimentazione di backup**

Fronius Smart Meter IP è predisposto per la funzione di alimentazione di backup con un cablaggio dati Modbus RTU/TCP. Quando si esegue il collegamento tramite Modbus TCP, assicurarsi che il tempo di ripristino della rete sia aumentato dall'avvio della rete. Fronius consiglia una connessione Modbus RTU

## <span id="page-13-0"></span>**Elementi di comando, attacchi e spie**

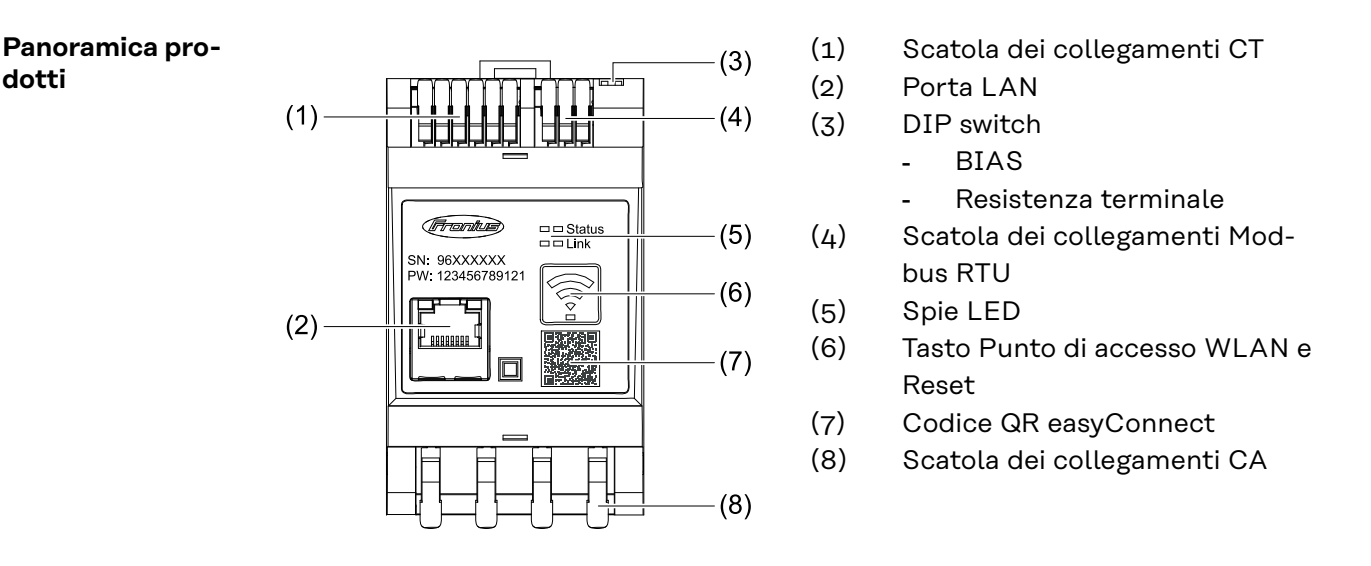

### **Spie LED di stato** La spia LED di stato mostra lo stato di funzionamento e la connessione dati di Fronius Smart Meter IP.

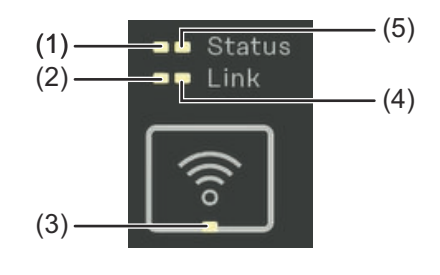

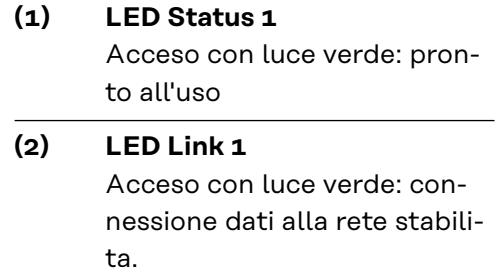

### **(3) LED WLAN** Lampeggiante con luce verde: connessione WLAN in corso. Acceso con luce verde: connessione WLAN stabilita. **(4) LED Link 2** Acceso con luce rossa: nessuna connessione dati Lampeggiante con luce rossa: access point WLAN aperto **(5) LED Status 2** Acceso: processo di avvio

# <span id="page-14-0"></span>**Installazione**

## <span id="page-16-0"></span>**Operazioni preliminari**

**Scelta dell'ubicazione dello Smart Meter**

Nella scelta dell'ubicazione dello Smart Meter osservare i criteri riportati di seguito:

L'installazione deve essere eseguita esclusivamente su una base solida e non infiammabile.

Temperature ambiente max.: da -25 °C a +55 °C.

Umidità relativa: 93%

Nell'installare lo Smart Meter in un quadro elettrico o in uno spazio chiuso similare, assicurare un'asportazione di calore sufficiente con ventilazione forzata.

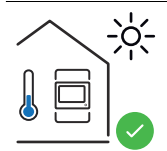

Smart Meter è adatto al montaggio in interni.

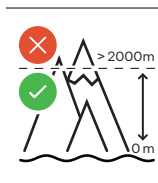

Smart Meter non deve essere montato e messo in funzione a un'altitudine superiore a 2000 m.

## <span id="page-17-0"></span>**Installazione**

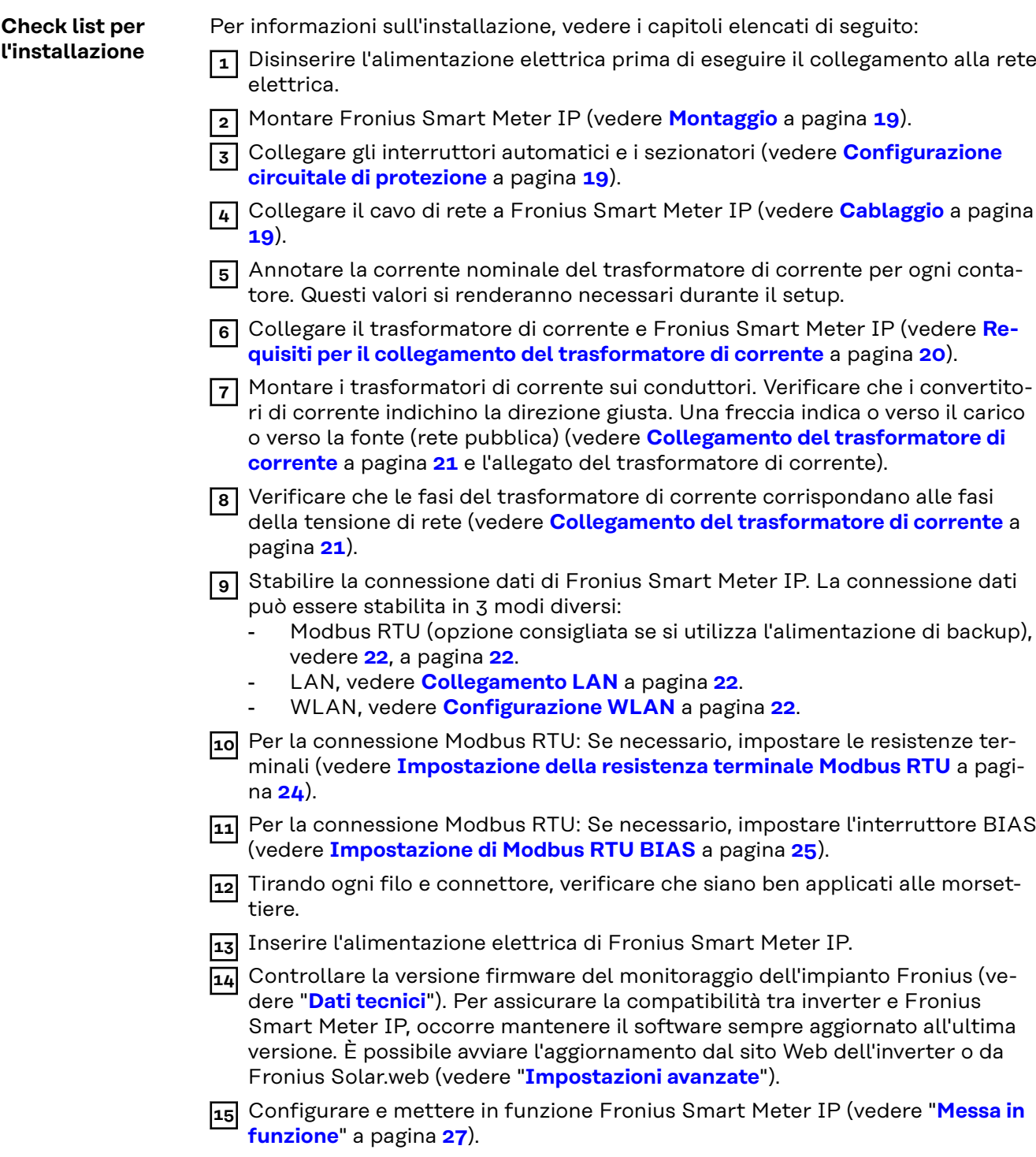

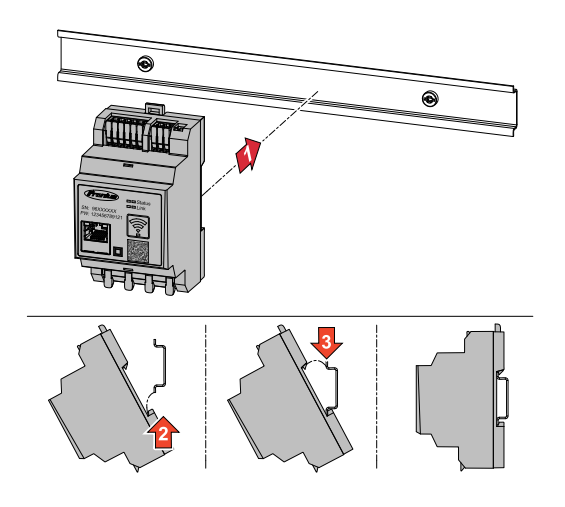

<span id="page-18-0"></span>**Montaggio** È possibile montare Fronius Smart Meter IP su una guida DIN da 35 mm. Le dimensioni del corpo esterno corrispondono a 3 TE ("unità di divisione") secondo la norma DIN 43880.

### **Configurazione circuitale di protezione**

Fronius Smart Meter IP è un apparecchio cablato fisso e necessita di un sezionatore (interruttore automatico, interruttore o sezionatore) e di una protezione contro le sovracorrenti (interruttore automatico).

Fronius Smart Meter IP consuma 30 mA. La capacità nominale dei sezionatori e della protezione contro le sovracorrenti viene stabilita dal diametro dei fili, dalla tensione di rete e dalla capacità di interruzione richiesta.

- I sezionatori devono essere montati a portata visiva e più vicino possibile a Fronius Smart Meter IP ed essere facili da utilizzare.
- I sezionatori devono rispondere ai requisiti delle norme IEC 60947-1 e IEC 60947-3, nonché a tutte le disposizioni nazionali e locali relative agli impianti elettrici.
- Utilizzare interruttori automatici collegati per monitorare più di una tensione di rete.
- La protezione contro le sovracorrenti deve proteggere i morsetti di rete con le denominazioni L1, L2 e L3. In rari casi, il conduttore neutro è dotato di una protezione contro le sovracorrenti che deve interrompere contemporaneamente il neutro e le linee non collegate a terra.

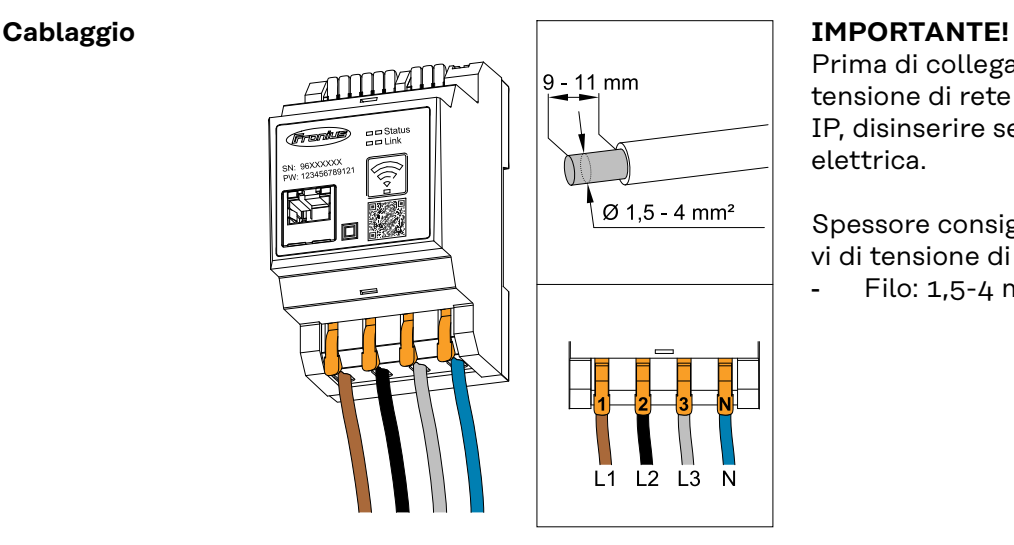

Prima di collegare gli ingressi della tensione di rete a Fronius Smart Meter IP, disinserire sempre l'alimentazione elettrica.

Spessore consigliato dei cavetti dei cavi di tensione di rete per i morsetti: Filo:  $1,5-4$  mm<sup>2</sup>

Collegare ogni cavo di tensione alla morsettiera secondo i grafici sottostanti.

<span id="page-19-0"></span>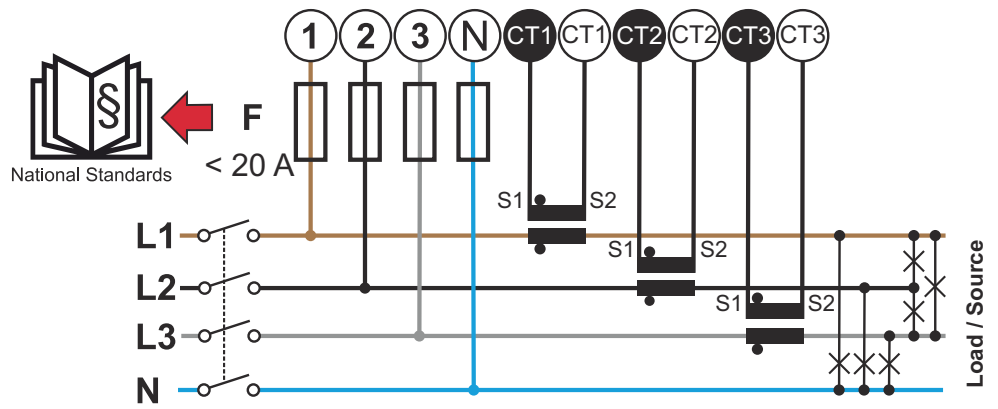

*3 fasi, 4 conduttori (collegamento CT)*

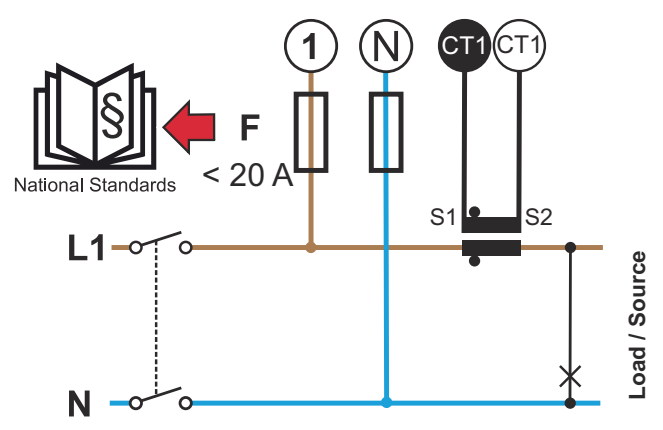

*1 fase, 2 conduttori (collegamento CT)*

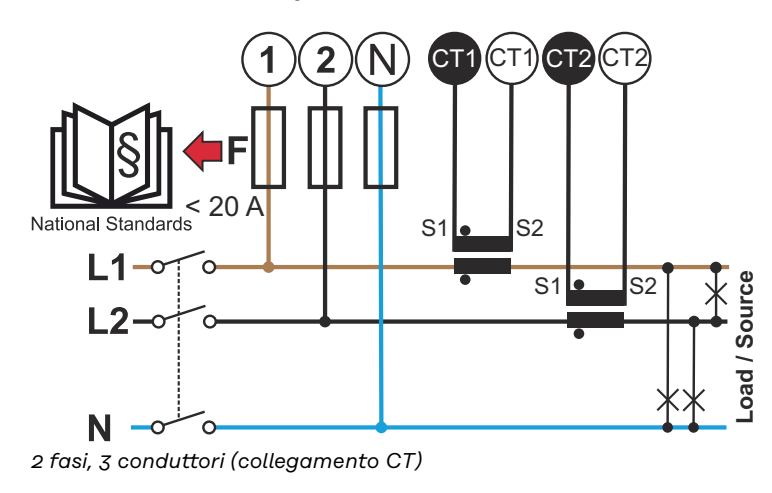

**Requisiti per il collegamento del trasformatore di corrente**

Il trasformatore di corrente deve generare 333 mV alla corrente nominale. La corrente nominale dei trasformatori di corrente è riportata nelle schede tecniche dei trasformatori di corrente (Fronius CT,

41,0010,0104/41,0010,0105/41,0010,0232).

- <span id="page-20-0"></span>Non utilizzare modelli con corrente di uscita di 1 o 5 A!
- Le correnti di entrata massime sono elencate nelle schede tecniche dei trasformatori di corrente.
- Prestare attenzione che i trasformatori di corrente corrispondano alle fasi della tensione. Prestare attenzione che il trasformatore di corrente L1 misuri la corrente sulla stessa fase, che è monitorata mediante l'ingresso di tensione L1. Lo stesso dicasi per le fasi L2 e L3. Utilizzare le etichette colorate o il nastro adesivo colorato compreso nella fornitura per contrassegnare i cavi del trasformatore di corrente.
- Per mantenere la precisione, ai fili del trasformatore di corrente non devono essere applicate prolunghe. Se è necessario prolungare il cavo, utilizzare un doppino ritorto da 0,34 a 1,5 mm2 (da 22 a 16 AWG) con tensione nominale di 300 V o 600 V (non inferiore alla tensione di esercizio) e possibilmente schermato.
- Prestare attenzione affinché i convertitori di corrente indichino la direzione giusta. Una freccia può indicare il carico o la fonte (rete pubblica).
- Se si verificano letture insolite sulle fasi non utilizzate, bypassare gli ingressi dei trasformatori di corrente non utilizzati: per ogni trasformatore di corrente non utilizzato, collegare il morsetto contrassegnato da un punto bianco al morsetto contrassegnato da un punto nero utilizzando un cavo corto.

Montare i trasformatori di corrente ai conduttori da misurare e collegare i cavi del trasformatore di corrente a Fronius Smart Meter. Disattivare l'alimentazione prima di scollegare il conduttore sotto corrente. Inserire i conduttori di rete nei trasformatori di corrente come descritto nella sezione precedente.

I trasformatori di corrente sono direzionali. Se sono montati al contrario o se i cavi bianchi e neri sono invertiti, la potenza misurata sarà negativa.

I trasformatori di corrente con nucleo diviso possono essere aperti per il montaggio sul conduttore. È possibile fissare una fascetta serracavi di nylon intorno al trasformatore di corrente per evitare un'apertura accidentale.

### **Montaggio**

Rigido o richiudibile.

Il montaggio rigido solitamente è più conveniente e presenta spesso valori di potenza e di precisione migliori.

I trasformatori di corrente richiudibili possono essere aperti per l'installazione sul conduttore. Per evitare l'apertura involontaria, al trasformatore di corrente è possibile fissare una fascetta per cavi in plastica. I trasformatori di corrente richiudibili possono essere installati in un sistema senza interruzione della tensione.

**Collegamento del trasformatore di corrente**

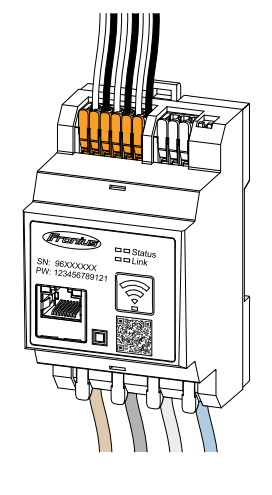

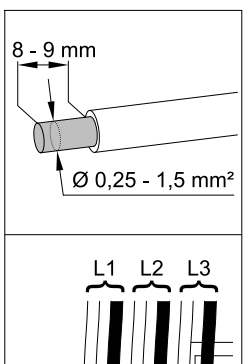

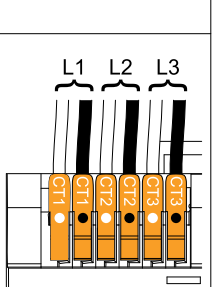

- **1** Prestare attenzione che i trasformatori di corrente corrispondano alle fasi della tensione. Verificare che il trasformatore di corrente L1 misuri la corrente sulla stessa fase, che è monitorata mediante l'ingresso di tensione L1. Lo stesso dicasi per le fasi L2 e L3.
- **2** Verificare che i convertitori di corrente indichino la direzione giusta. Osservare la scheda tecnica del trasformatore di corrente.
- <span id="page-21-0"></span>**3** Annotare la corrente nominale del trasformatore di corrente per ogni contatore. Questi valori si renderanno necessari per il setup.
- **4** Fissare i trasformatori di corrente al conduttore da misurare e collegare i cavi del trasformatore di corrente a Fronius Smart Meter IP.

### **IMPORTANTE!**

Prima di scollegare i conduttori che conducono tensione, disinserire sempre l'alimentazione elettrica.

**5** I trasformatori di corrente vengono collegati ai morsetti CT1 (bianco/nero), CT2 e CT3. Se necessario, i cavi di lunghezza maggiorata possono essere adeguatamente accorciati. Osservare la sequenza di collegamento delle fasi. La misurazione esatta della potenza è garantita solo se le fasi della tensione di rete corrispondono alle fasi di corrente.

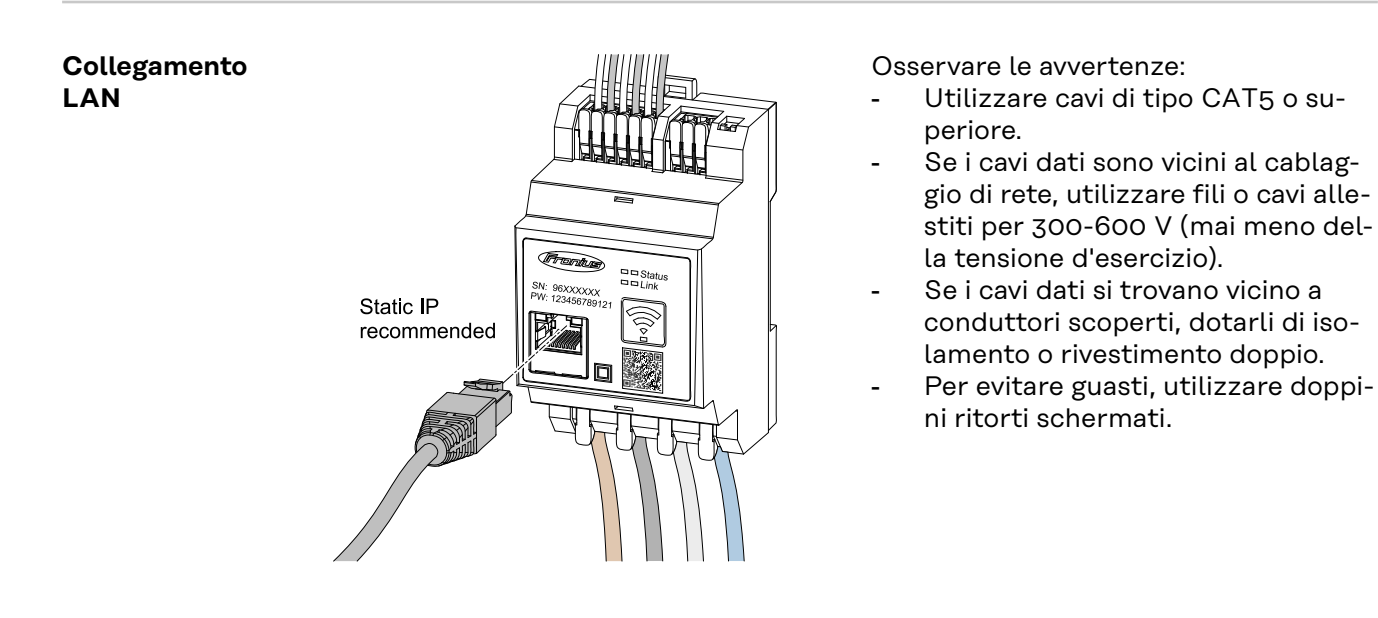

### **Configurazione WLAN**

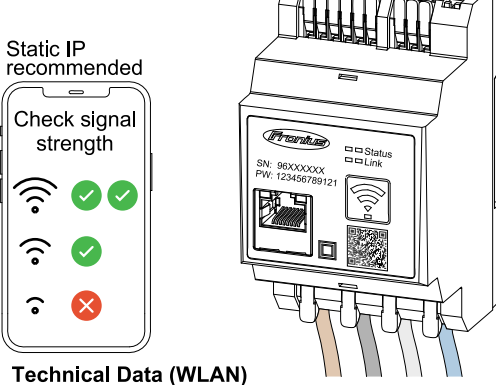

Frequency band: channel 1-14 (2412-2472 MHz) Radio-frequency power: <100 mW (<20 dBm)

Se lo Smart Meter viene integrato nella rete tramite WLAN, assicurarsi che l'intensità del segnale WLAN nel luogo di installazione sia sufficiente!

Se l'intensità del segnale è bassa, è necessario installare, ad es., un ripetitore WLAN.

### **Collegamento Modbus RTU** Collegare le porte di comunicazione dati di Fronius Smart Meter IP all'interfaccia Modbus dell'inverter Fronius utilizzando un cavo di rete (tipo CAT5 o superiore).

Fronius Smart Meter IP può anche essere collegato alla rete (LAN/WLAN). Ciò consente di eseguire gli aggiornamenti del software.

<span id="page-22-0"></span>Indirizzo Modbus e porta TCP standard:

- Indirizzo: 1
- Porta TCP: 502

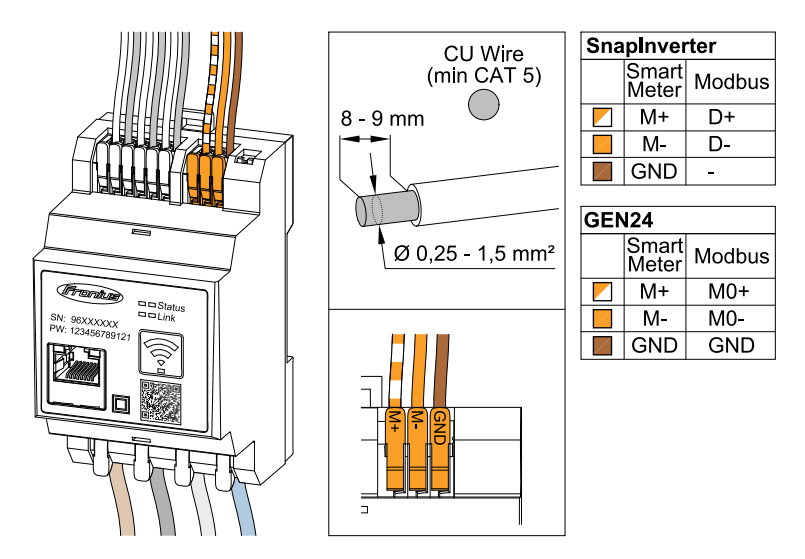

Per evitare interferenze, è necessario utilizzare la resistenza terminale (vedere il capitolo **[Impostazione della resistenza terminale Modbus RTU](#page-23-0)** a pagina **[24](#page-23-0)**).

Se nel sistema è installata una batteria, è necessario impostare l'interruttore BIAS (vedere il capitolo **[Impostazione di Modbus RTU BIAS](#page-24-0)** a pagina **[25](#page-24-0)**).

Sono necessarie ulteriori configurazioni sull'interfaccia Web dell'inverter e dello Smart Meter.

### **Ulteriori informazioni per la riuscita della messa in funzione.**

Per collegare il cavo di comunicazione dati all'inverter, osservare le seguenti avvertenze.

- Utilizzare cavi di rete di tipo CAT5 o superiore.
- Per i cavi dati dello stesso tipo ("D+" e "D-" e "M1+" e "M1-"), utilizzare una coppia di cavi intrecciati in comune.
- Se i cavi dati sono vicini al cablaggio di rete, utilizzare fili o cavi allestiti per 300-600 V (mai meno della tensione d'esercizio).
- Se i cavi dati si trovano vicino a conduttori scoperti, dotarli di isolamento o rivestimento doppio.
- Per evitare guasti, utilizzare doppini ritorti schermati.
- In ogni morsetto è possibile installare due fili, prima intrecciandoli e poi inserendoli e serrandoli bene nel terminale.

**Avvertenza:** un filo allentato può disattivare un'intera area di rete.

Le porte di comunicazione dati di Fronius Smart Meter IP sono separate galvanicamente dalle tensioni pericolose.

**Resistenze terminali - Spiegazione dei simboli**

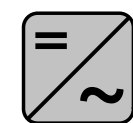

**Inverter all'interno del sistema** Ad es. Fronius Symo

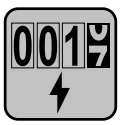

### **Contatore - Fronius Smart Meter IP**

La resistenza terminale viene impostata su ON con il DIP switch (Term).

<span id="page-23-0"></span>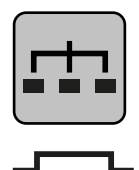

### **Modbus RTU slave** Ad es. Fronius Ohmpilot, Fronius Solar Battery, ecc.

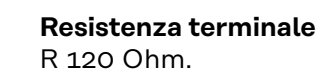

**Impostazione della resistenza terminale Modbus RTU**

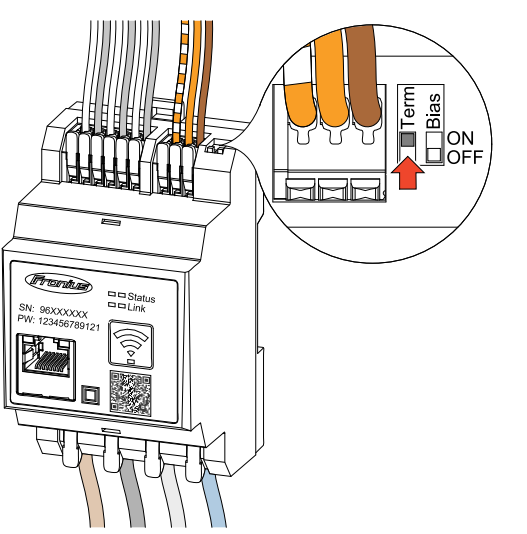

La resistenza terminale è integrata in Fronius Smart Meter IP e viene impostata tramite un interruttore.

Per informazioni sulla necessità di impostare o meno la resistenza terminale, vedere il capitolo **Resistenze terminali** a pagina **24**.

### **Resistenze terminali**

Per via delle interferenze, si consiglia di utilizzare le resistenze terminali secondo la panoramica seguente per garantire il funzionamento ottimale.

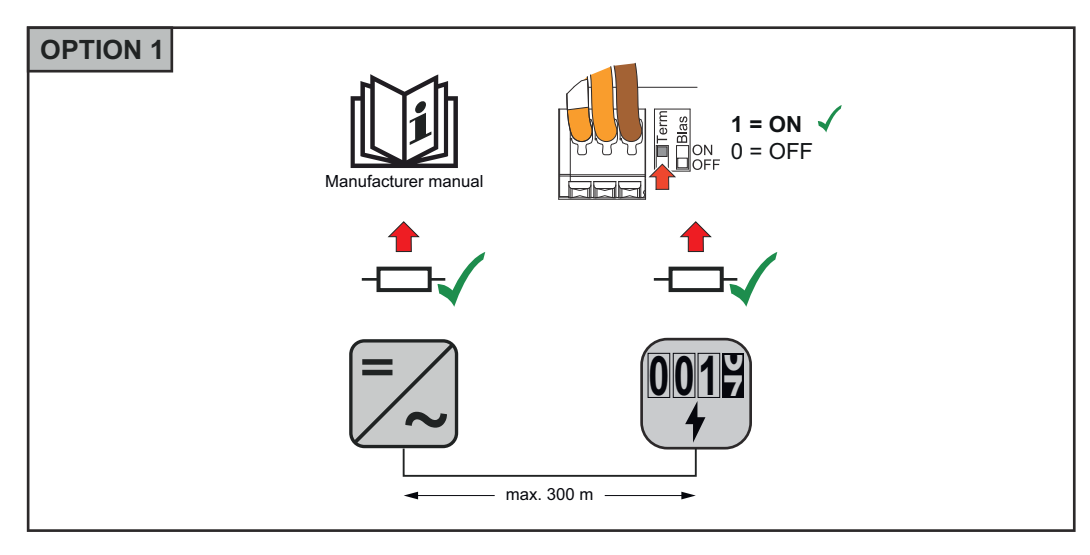

<span id="page-24-0"></span>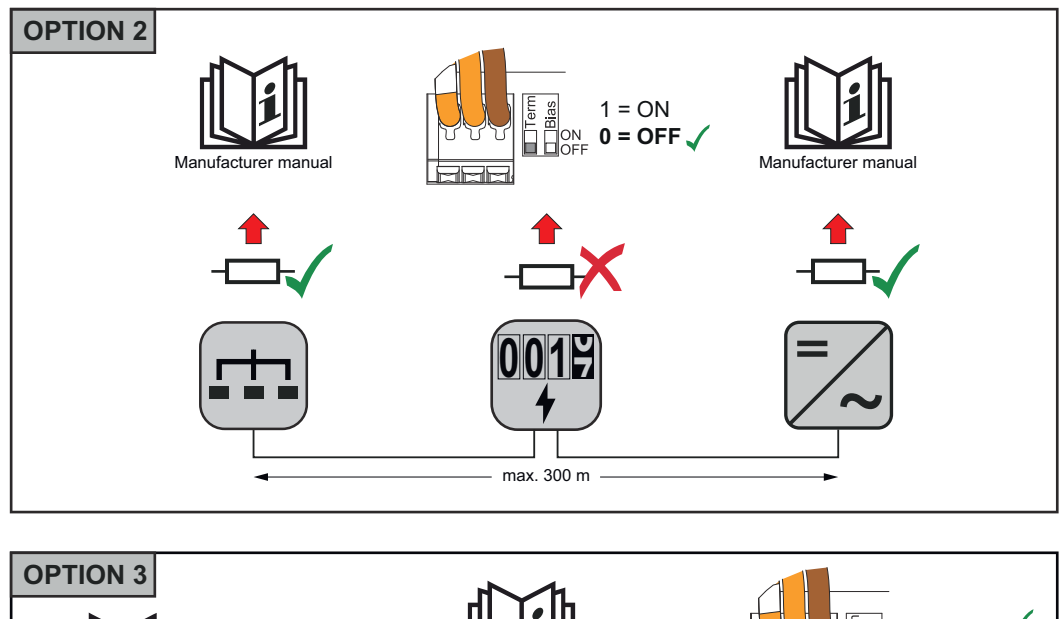

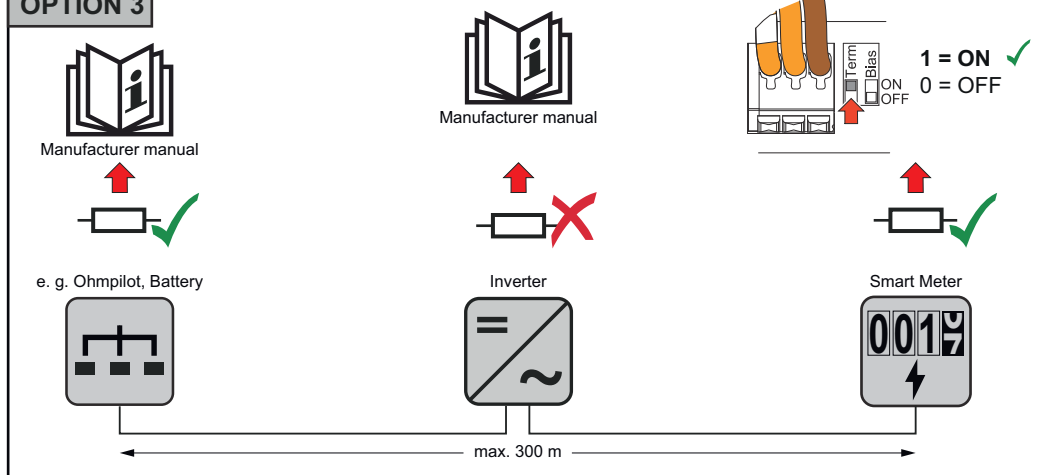

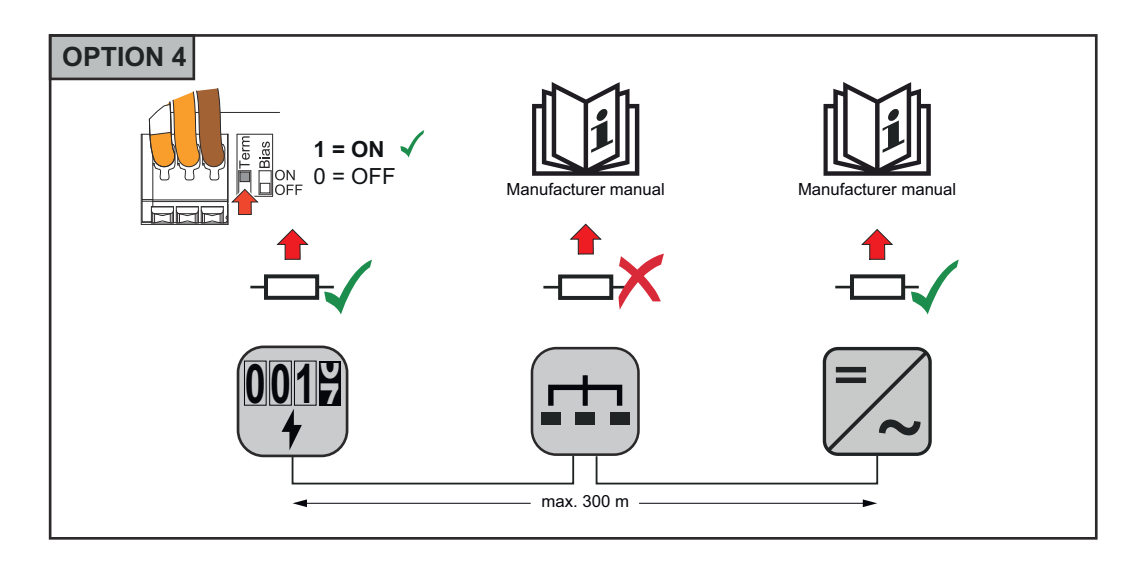

**Impostazione di Modbus RTU BIAS**

Se lo Smart Meter è collegato alla stessa interfaccia Modbus (MB0 o MB1) della batteria, l'interruttore BIAS deve essere impostato su ON.

**IT**

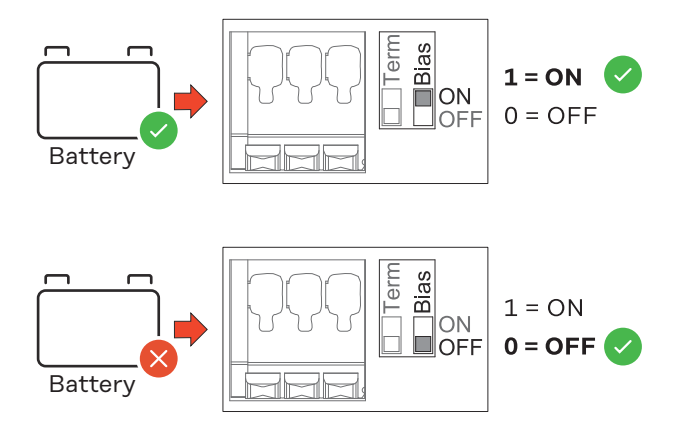

# <span id="page-26-0"></span>**Messa in funzione**

## <span id="page-28-0"></span>**Messa in funzione di Fronius Smart Meter IP**

**Messa in funzione di Fronius Smart Meter IP con smartphone o tablet**

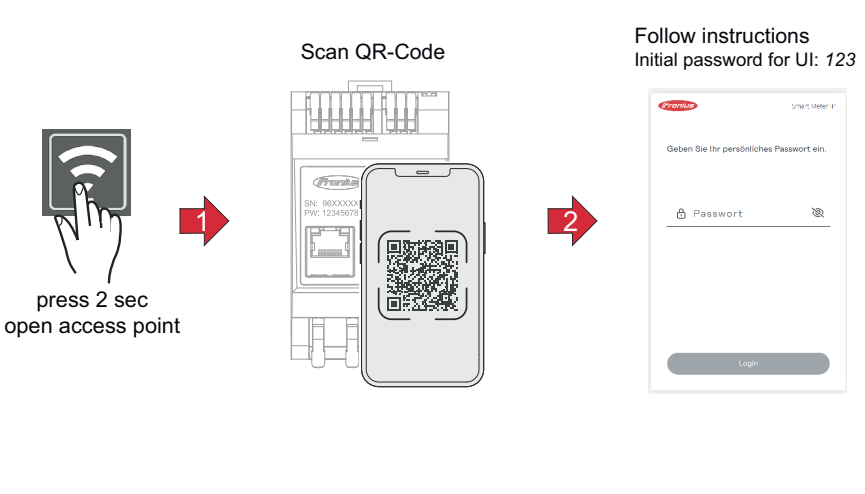

- **1** Aprire il punto di accesso toccando il pulsante per due secondi → LED Link destro: rosso lampeggiante.
- **2** Scansionare il codice QR sul lato anteriore dell'apparecchio con uno smartphone o un tablet.
- **3** Inserire l'indirizzo IP 192.168.250.181 nella barra degli indirizzi del browser e confermare. Si apre la procedura di installazione guidata.
- **4** Seguire la procedura di installazione guidata in ogni punto e completare l'installazione.
- **5** Aggiungere lo Smart Meter IP all'interfaccia utente dell'inverter (vedere "Messa in funzione di GEN24/SnapINverter").

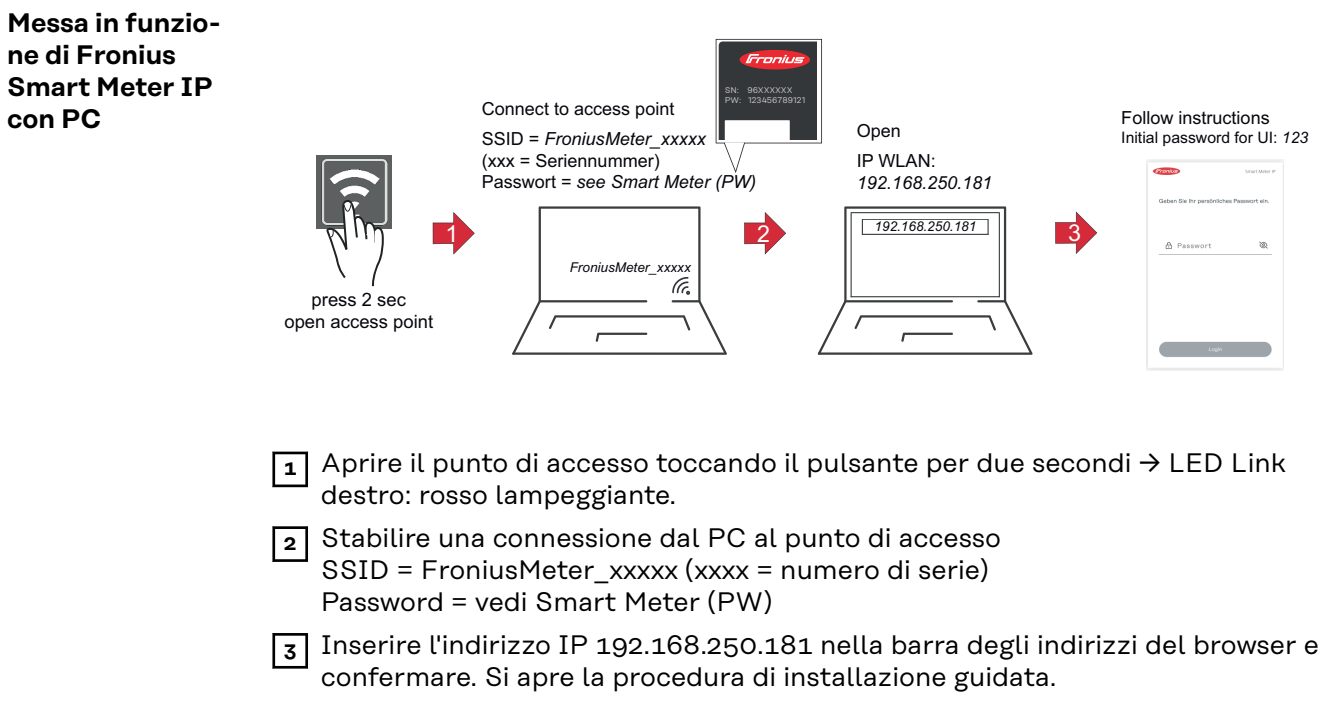

- **4** Seguire la procedura di installazione guidata in ogni punto e completare l'installazione.
- **5** Aggiungere lo Smart Meter IP all'interfaccia utente dell'inverter (vedere "Messa in funzione di GEN24/SnapINverter").

## <span id="page-29-0"></span>**Fronius SnapINverter / Fronius Symo Hybrid**

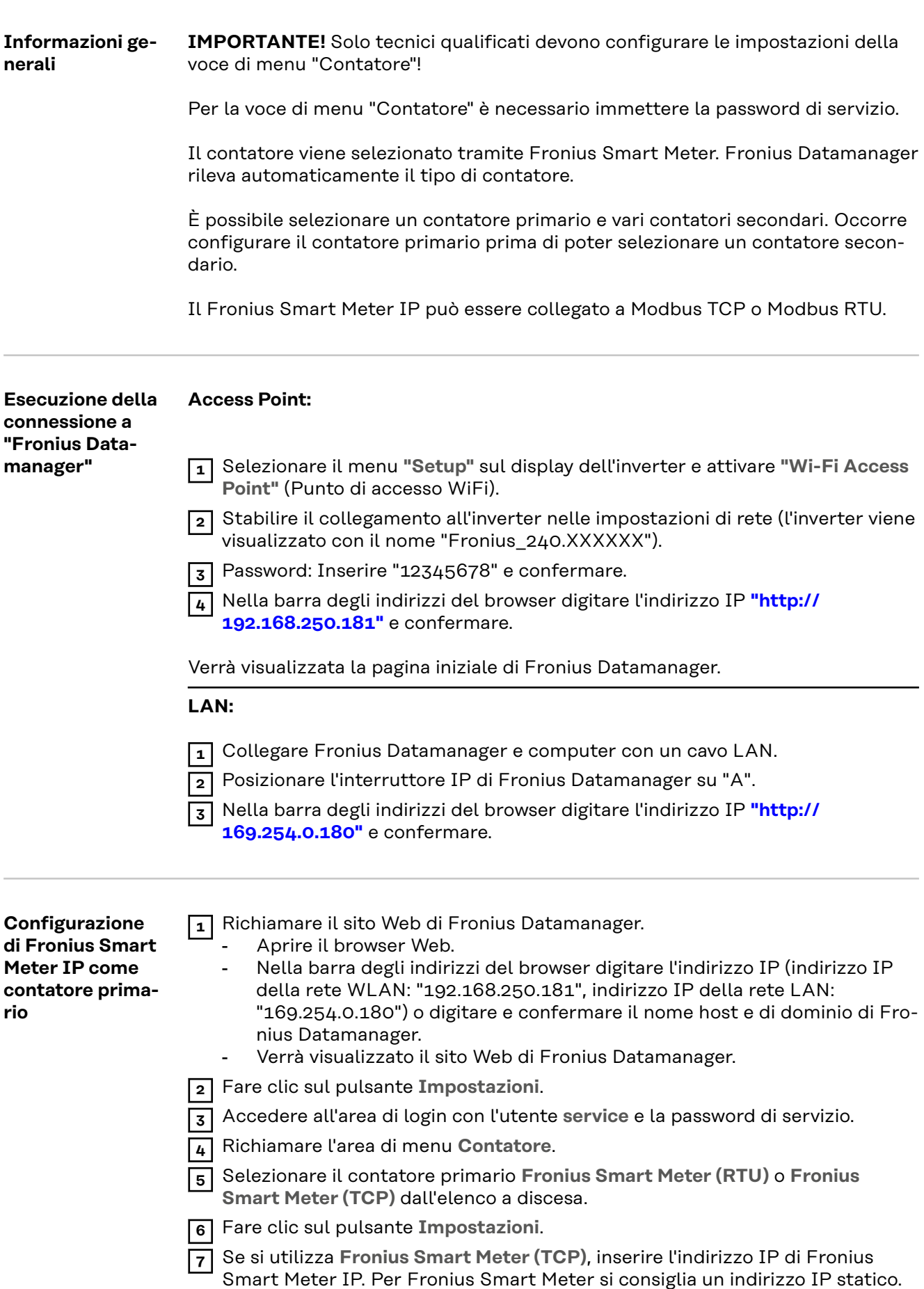

<span id="page-30-0"></span>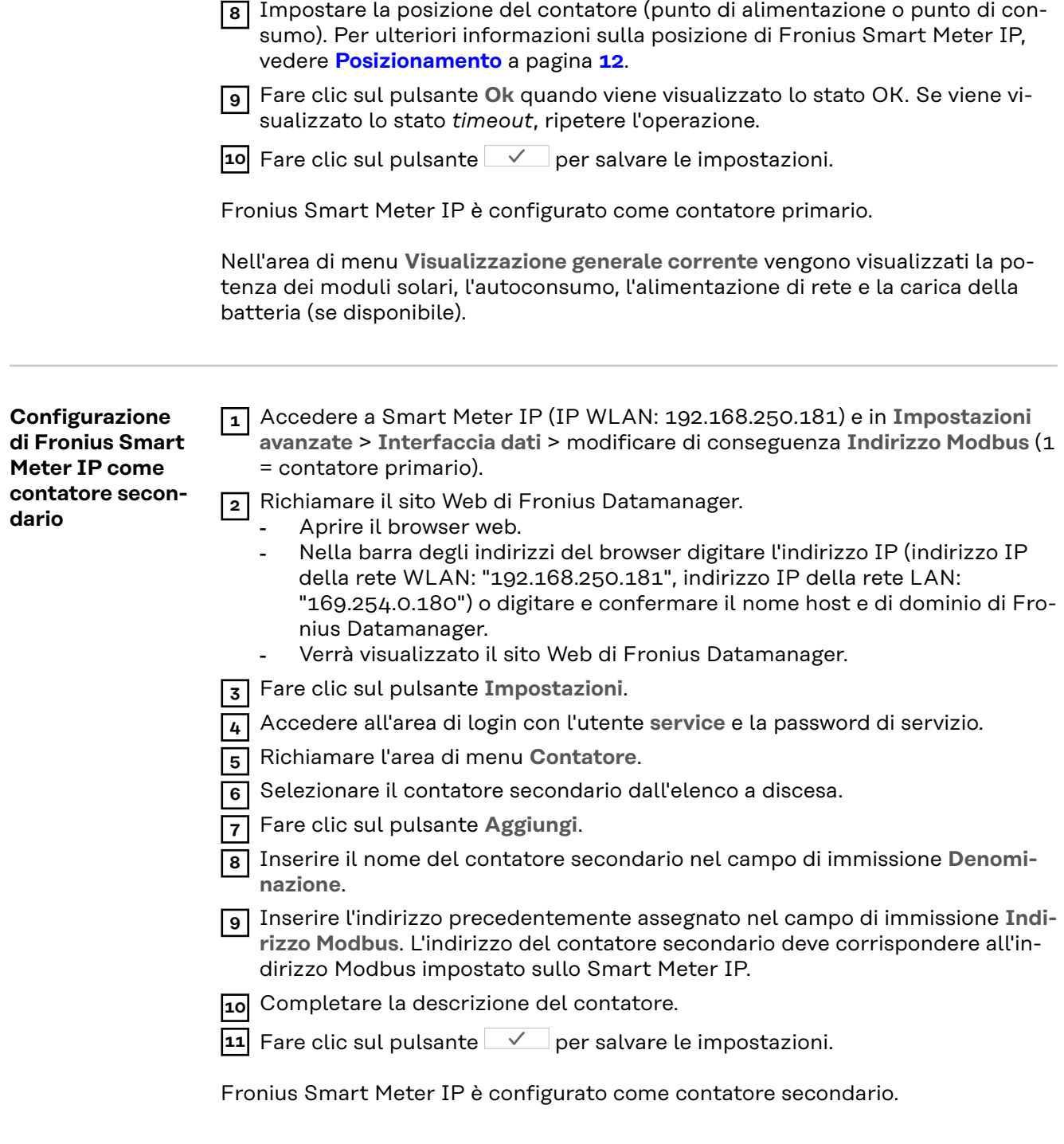

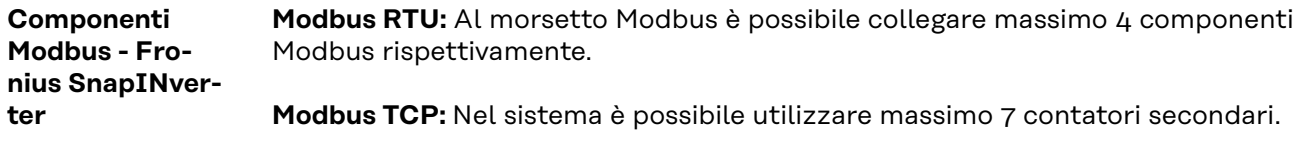

### **IMPORTANTE!**

Per ogni inverter è possibile collegare solo un contatore primario, una batteria e un Fronius Ohmpilot. Dato l'elevato trasferimento di dati della batteria, la batteria occupa 2 componenti.

### <span id="page-31-0"></span>**Esempio:**

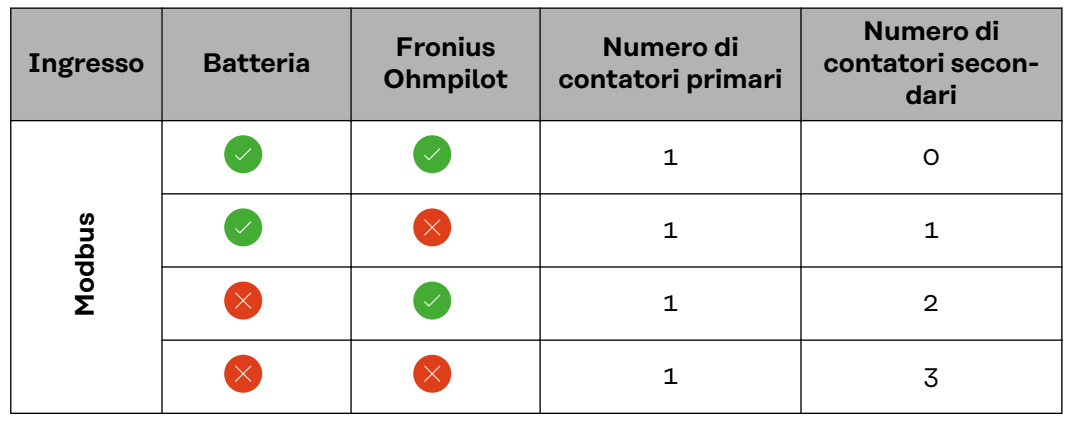

**Sistema con più contatori - Spiegazione dei simboli**

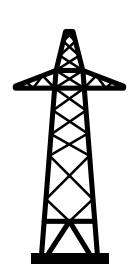

**Rete elettrica**Alimenta gli apparecchi di consumo all'interno del sistema se i moduli solari non erogano abbastanza potenza o la batteria non è disponibile.

**Inverter all'interno del sistema** Ad es. Fronius Primo, Fronius Symo, ecc.

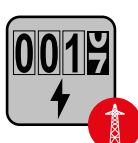

### **Contatore elettronico**

Misura i dati rilevanti per la fatturazione delle quantità di energia elettrica (soprattutto i chilowattora prelevati dalla rete e alimentati nella rete). Sulla base dei dati rilevanti per la fatturazione, il fornitore di energia elettrica fattura l'energia prelevata dalla rete e il fruitore dell'esubero remunera l'energia alimentata nella rete.

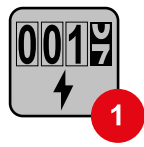

### **Contatore primario**

Rileva la curva di carico del sistema e fornisce i dati di misura per la funzione Fronius Energy Profiling in Fronius Solar.web. Il contatore primario controlla anche la regolazione dinamica dell'alimentazione.

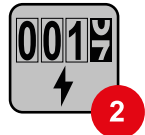

### **Contatore secondario**

Rileva la curva di carico delle varie utenze (ad es. lavatrice, lampade, TV, pompa di calore, ecc.) nel ramo di consumo e fornisce i dati di misurazione per la funzione Fronius Energy Profiling in Fronius Solar.web.

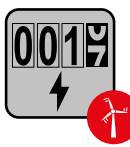

### **Contatore dell'apparecchio di produzione**

Rileva la curva di carico dei vari apparecchi di produzione (ad es. impianti eolici) nel ramo di consumo e fornisce i dati di misura per la funzione Fronius Energy Profiling in Fronius Solar.web.

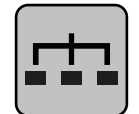

### **Modbus RTU slave**

Ad es. Fronius Ohmpilot, Fronius Solar Battery, ecc.

**Utenze all'interno del sistema** Ad es. lavatrice, lampade, televisione, ecc.

<span id="page-32-0"></span>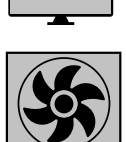

**Utenze aggiuntive all'interno del sistema** Ad es. pompa di calore.

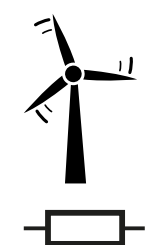

**Apparecchi di produzione aggiuntivi all'interno del sistema** Ad es. impianto eolico.

**Resistenza terminale** R 120 Ohm.

**Sistema con più contatori - Fronius SnapINverter**

Se vengono installati più Fronius Smart Meter, occorre impostare un indirizzo univoco per ognuno di essi (vedi **[Impostazioni avanzate](#page-43-0)** a pagina **[44](#page-43-0)**). Il contatore primario ottiene sempre l'indirizzo 1. Tutti gli altri contatori verranno numerati nell'intervallo di indirizzi da 2 a 14. È possibile utilizzare insieme varie classi di potenza di Fronius Smart Meter.

### **IMPORTANTE!**

Utilizzare max. 3 contatori secondari all'interno del sistema. Per evitare interferenze, si raccomanda di installare resistenze terminali secondo il capitolo **[Resi](#page-23-0)[stenze terminali](#page-23-0)** a pagina **[24](#page-23-0)**.

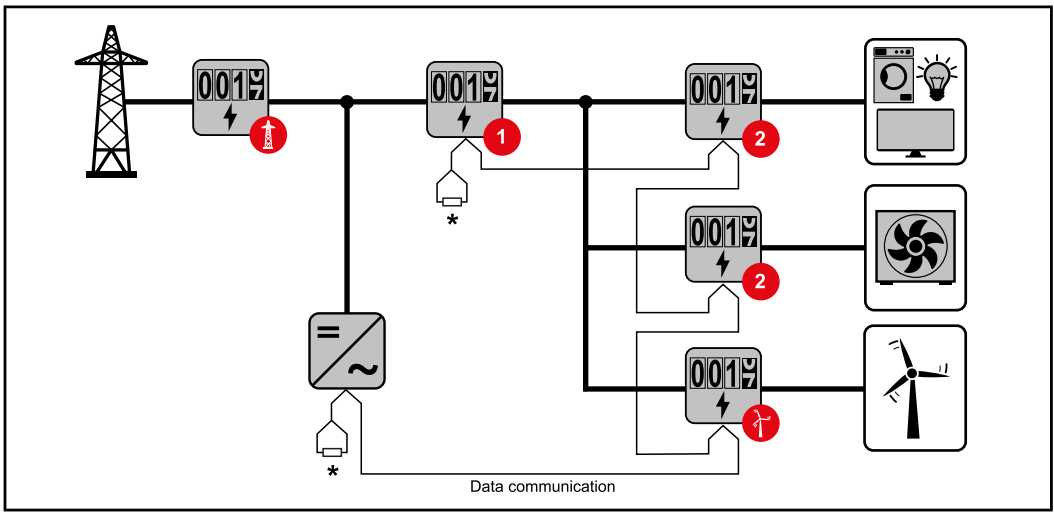

*Posizione del contatore primario nel ramo di consumo. \*Resistenza terminale R 120 Ohm.*

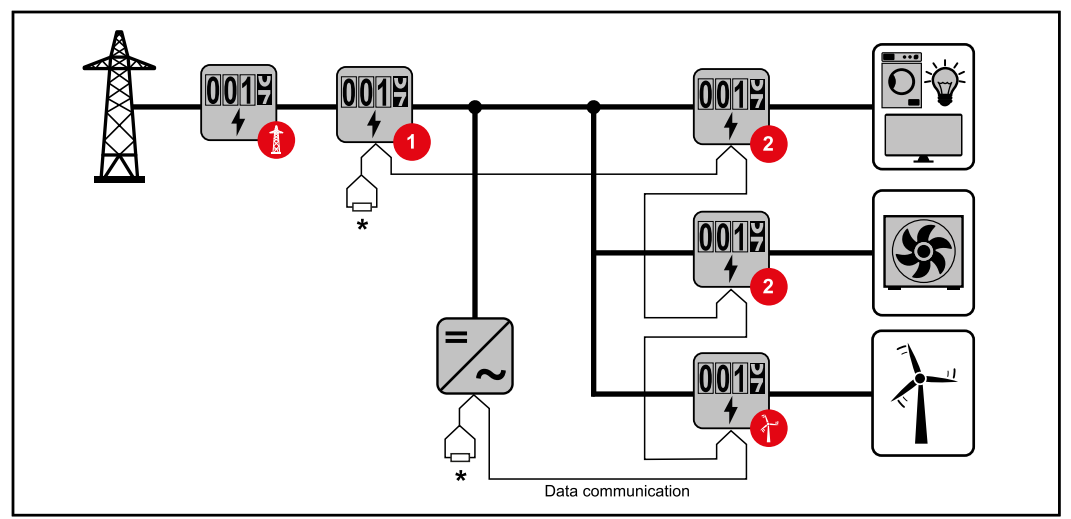

*Posizione del contatore primario sul punto di alimentazione. \*Resistenza terminale R 120 Ohm*

### **Nei sistemi con più contatori occorre prestare attenzione a quanto segue:**

- Assegnare una sola volta l'indirizzo a ogni Modbus.
- Posizionare le resistenze terminali singolarmente per ogni canale.

## <span id="page-34-0"></span>**Inverter Fronius GEN24**

**Informazioni generali IMPORTANTE!** Solo tecnici qualificati devono configurare le impostazioni della voce di menu **Configurazione apparecchio**!

> Per la voce di menu **Configurazione apparecchio** è necessario immettere la password tecnico.

È possibile utilizzare Fronius Smart Meter IP trifase o monofase. In entrambi i casi la selezione viene eseguita mediante la voce **Componenti**. Il tipo di contatore viene rilevato automaticamente.

È possibile selezionare un contatore primario e vari contatori secondari. Occorre prima configurare il contatore primario prima di poter selezionare un contatore secondario.

Lo Smart Meter IP di Fronius può essere collegato con Modbus TCP o Modbus RTU.

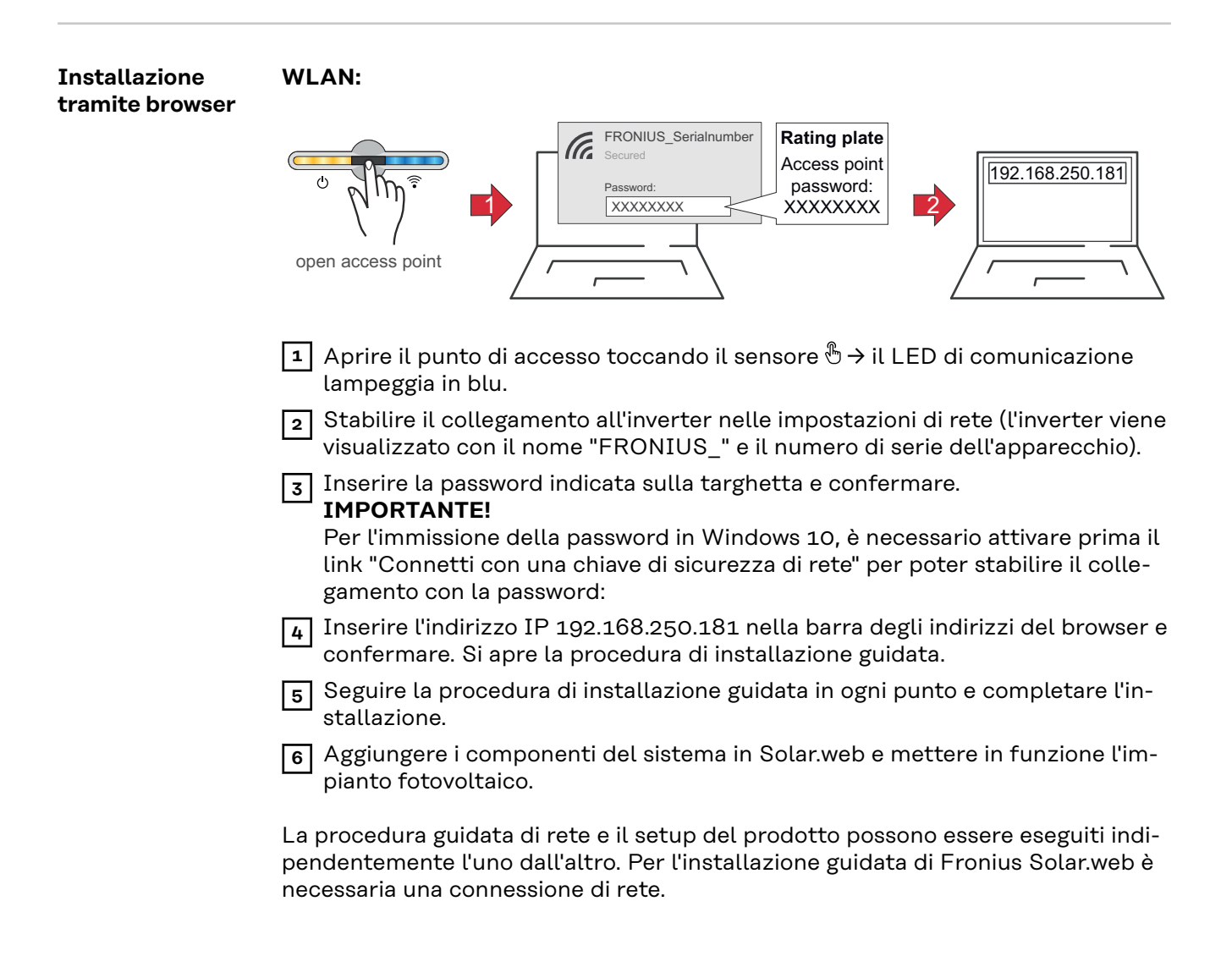

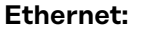

<span id="page-35-0"></span>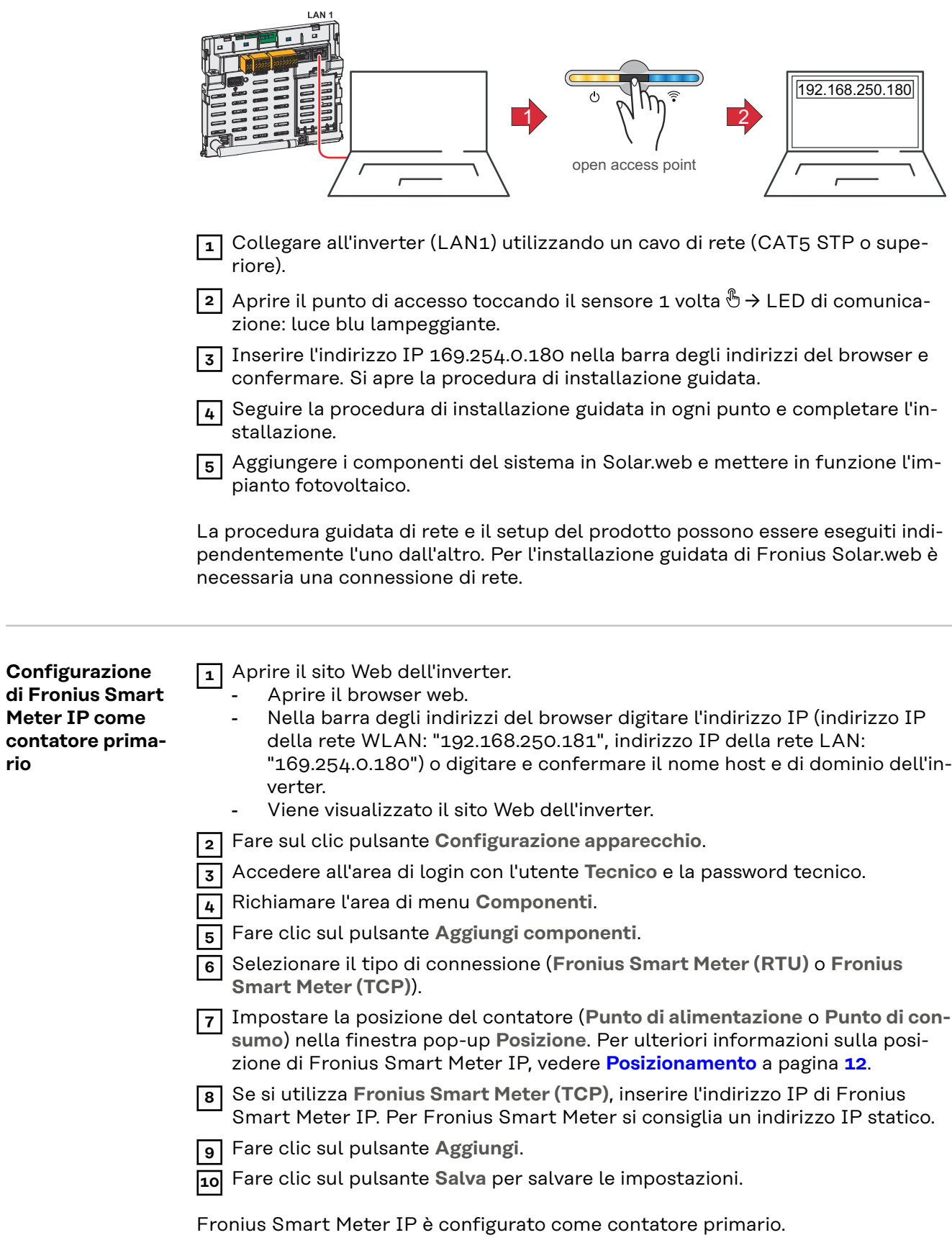

**rio**

### <span id="page-36-0"></span>**Configurazione di Fronius Smart Meter IP come contatore secondario**

**1** Accedere a Smart Meter IP (IP WLAN: 192.168.250.181) e in **Impostazioni avanzate** > **Interfaccia dati** > modificare di conseguenza **Indirizzo Modbus** (1 = contatore primario).

Questa impostazione è necessaria quando si utilizzano Modbus TCP e RTU.

- **2** Aprire il sito Web dell'inverter.
	- Aprire il browser web.
	- Nella barra degli indirizzi del browser digitare l'indirizzo IP (indirizzo IP della rete WLAN: "192.168.250.181", indirizzo IP della rete LAN: "169.254.0.180") o digitare e confermare il nome host e di dominio dell'inverter.
	- Viene visualizzato il sito Web dell'inverter.
- **3** Fare sul clic pulsante **Configurazione apparecchio**.
- **4** Accedere all'area di login con l'utente **Tecnico** e la password tecnico.
- **5** Richiamare l'area di menu **Componenti**.
- **6** Fare clic sul pulsante **Aggiungi componenti**.
- **7** Selezionare il tipo di connessione (**Fronius Smart Meter (RTU)** o **Fronius Smart Meter (TCP)**).
- **8** Selezionare il tipo di contatore (apparecchio di produzione/utenze) nell'elenco a discesa **"Posizione"**.
- **9** Inserire l'indirizzo precedentemente assegnato nel campo di immissione **Indirizzo Modbus**. L'indirizzo del contatore secondario deve corrispondere all'indirizzo Modbus impostato sullo Smart Meter IP.
- **10** Inserire il nome del contatore nel campo di immissione **Nome**.
- **11** Nell'elenco a discesa **Categoria**, selezionare la categoria (**Apparecchio di produzione** o **Utenze**).
- **12** Se si utilizza **Fronius Smart Meter (TCP)**, inserire l'indirizzo IP di Fronius Smart Meter alla voce **Indirizzo IP**. Si consiglia un indirizzo IP statico.
- **13** Fare clic sul pulsante **Aggiungi**.
- **14** Fare clic sul pulsante **Salva** per salvare le impostazioni.

Fronius Smart Meter IP è configurato come contatore secondario.

**Componenti Modbus - Fronius GEN24**

**Modbus RTU:** Gli ingressi M0 e M1 possono essere selezionati liberamente. Al morsetto Modbus sugli ingressi M0 e M1 è possibile collegare massimo 4 componenti Modbus rispettivamente.

**Modbus TCP:** Nel sistema è possibile utilizzare massimo 7 contatori secondari.

### **IMPORTANTE!**

Per ogni inverter è possibile collegare solo un contatore primario, una batteria e un Fronius Ohmpilot. Dato l'elevato trasferimento di dati della batteria, la batteria occupa 2 componenti.

### <span id="page-37-0"></span>**Esempio 1:**

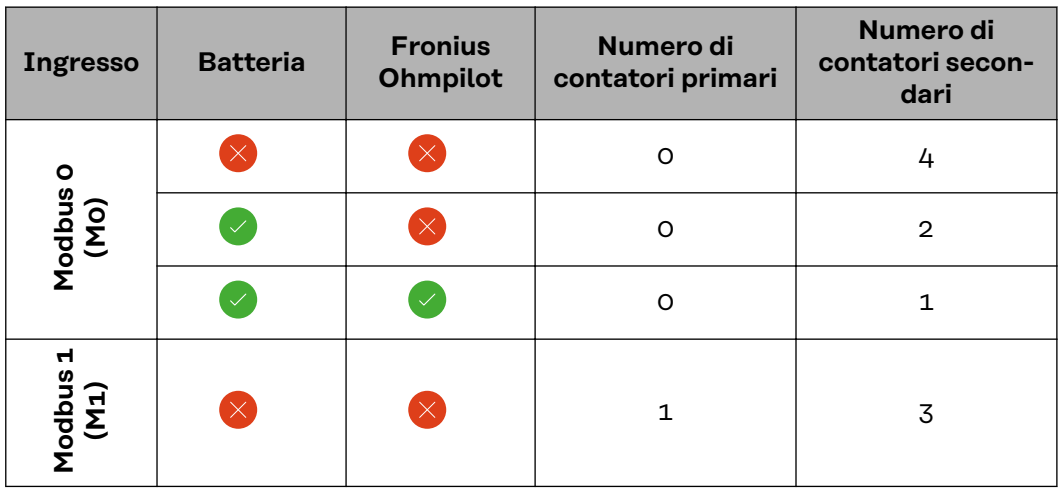

**Esempio 2:**

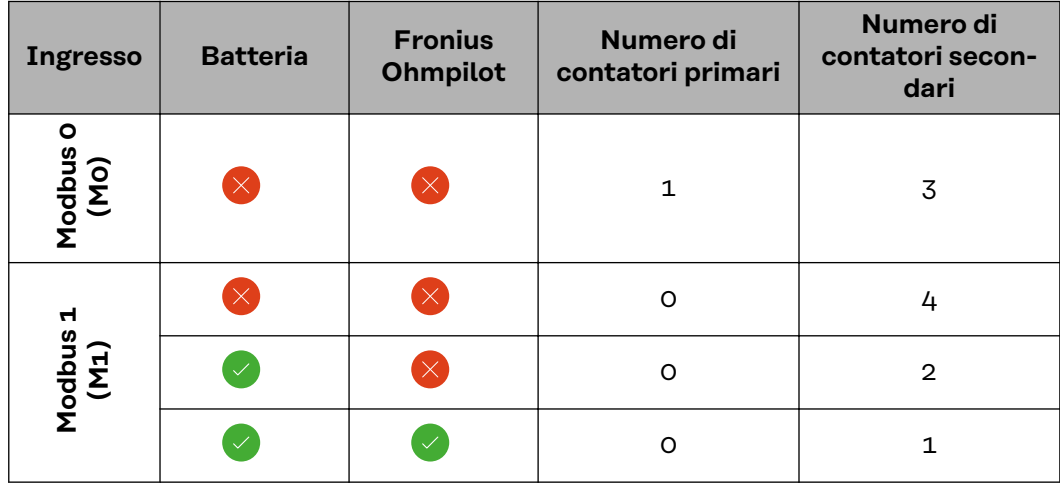

**Sistema con più contatori - Spiegazione dei simboli**

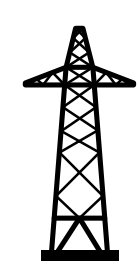

**Rete elettrica**Alimenta gli apparecchi di consumo all'interno del sistema se i moduli solari non erogano abbastanza potenza o la batteria non è disponibile.

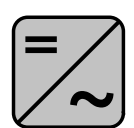

### **Inverter all'interno del sistema**

Ad es. Fronius Primo, Fronius Symo, ecc.

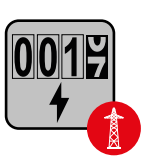

### **Contatore elettronico**

Misura i dati rilevanti per la fatturazione delle quantità di energia elettrica (soprattutto i chilowattora prelevati dalla rete e alimentati nella rete). Sulla base dei dati rilevanti per la fatturazione, il fornitore di energia elettrica fattura l'energia prelevata dalla rete e il fruitore dell'esubero remunera l'energia alimentata nella rete.

<span id="page-38-0"></span>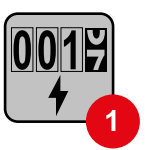

### **Contatore primario**

Rileva la curva di carico del sistema e fornisce i dati di misura per la funzione Fronius Energy Profiling in Fronius Solar.web. Il contatore primario controlla anche la regolazione dinamica dell'alimentazione.

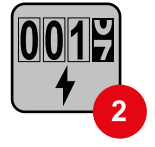

### **Contatore secondario**

Rileva la curva di carico delle varie utenze (ad es. lavatrice, lampade, TV, pompa di calore, ecc.) nel ramo di consumo e fornisce i dati di misurazione per la funzione Fronius Energy Profiling in Fronius Solar.web.

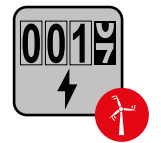

### **Contatore dell'apparecchio di produzione**

Rileva la curva di carico dei vari apparecchi di produzione (ad es. impianti eolici) nel ramo di consumo e fornisce i dati di misura per la funzione Fronius Energy Profiling in Fronius Solar.web.

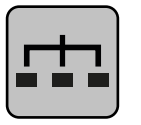

### **Modbus RTU slave**

Ad es. Fronius Ohmpilot, Fronius Solar Battery, ecc.

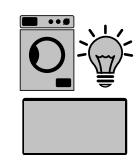

**Utenze all'interno del sistema** Ad es. lavatrice, lampade, televisione, ecc.

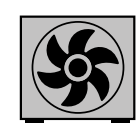

**Utenze aggiuntive all'interno del sistema** Ad es. pompa di calore.

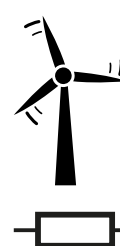

**Apparecchi di produzione aggiuntivi all'interno del sistema** Ad es. impianto eolico.

**Resistenza terminale** R 120 Ohm.

**Sistema con più contatori - Inverter Fronius GEN24**

Se vengono installati più Fronius Smart Meter, occorre impostare un indirizzo univoco per ognuno di essi (vedere **[Impostazioni avanzate](#page-43-0)** a pagina **[44](#page-43-0)**). Il contatore primario ottiene sempre l'indirizzo 1. Tutti gli altri contatori verranno numerati nell'intervallo di indirizzi da 2 a 14. È possibile utilizzare insieme varie classi di potenza di Fronius Smart Meter.

### **IMPORTANTE!**

Utilizzare max. 7 contatori secondari all'interno del sistema. È possibile una connessione dati via RTU e TCP. Per evitare interferenze, si raccomanda di installare resistenze terminali secondo il capitolo **[Impostazione della resistenza terminale](#page-23-0)  [Modbus RTU](#page-23-0)** a pagina **[24](#page-23-0)**.

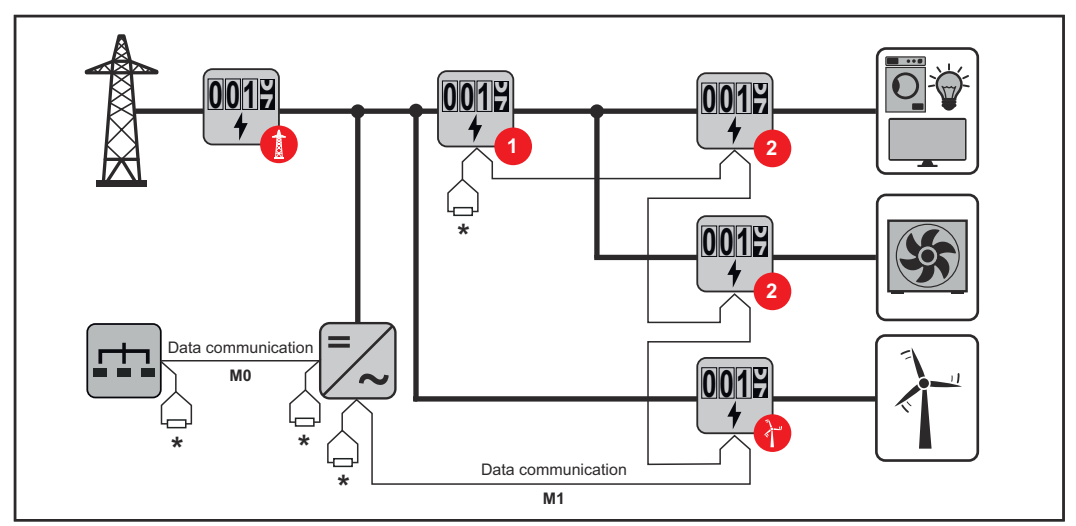

*Posizione del contatore primario nel ramo di consumo. \* Resistenza terminale R 120 Ohm.*

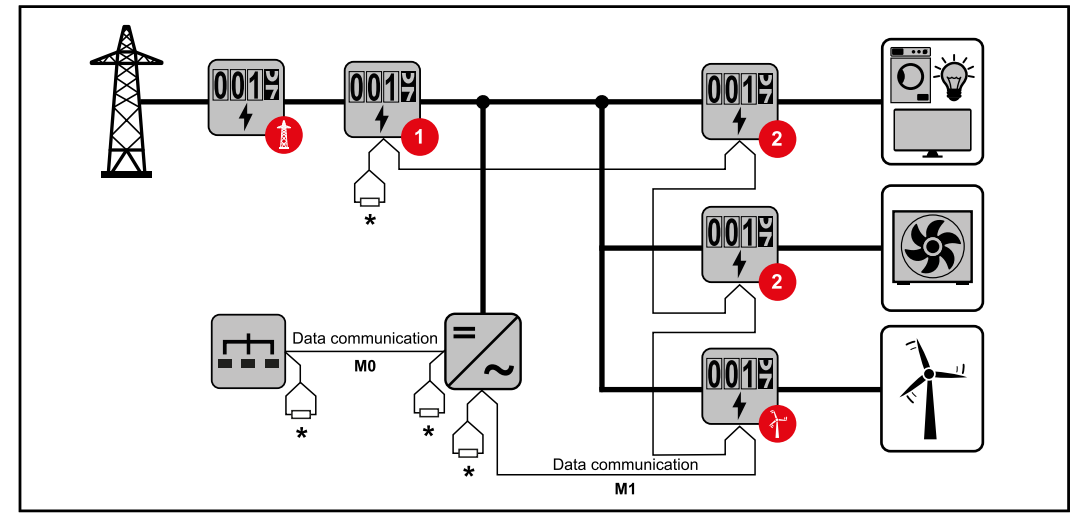

*Posizione del contatore primario sul punto di alimentazione. \* Resistenza terminale R 120 Ohm.*

### **Nei sistemi con più contatori occorre prestare attenzione a quanto segue:**

- Collegare il contatore primario e la batteria a canali diversi (opzione consigliata).
- Ripartire equamente gli altri componenti Modbus.
- Assegnare una sola volta l'indirizzo a ogni Modbus.
- Posizionare le resistenze terminali singolarmente per ogni canale.

# <span id="page-40-0"></span>**Fronius Smart Meter IP - Sito Web**

## <span id="page-42-0"></span>**Overview**

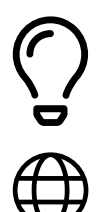

**Panoramica Dati di misura e connessione**

**Lingua**Qui è possibile impostare la lingua desiderata tramite il menu a discesa.

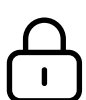

**Modifica password**Qui è possibile impostare una nuova password.

Criteri per le password

- Almeno 6 caratteri
- Almeno 3 dei seguenti 4 tipi di carattere: maiuscole, minuscole, numeri, caratteri speciali

Se la password è stata dimenticata, è necessario reimpostare lo Smart Meter (vedere il capitolo **[Esecuzione del ripristino alle impostazioni](#page-44-0)  [di fabbrica](#page-44-0)** a pagina **[45](#page-44-0)**).

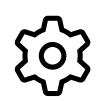

**Impostazioni avanzate**

Per ulteriori informazioni sulle impostazioni, vedere il capitolo **[Impo](#page-43-0)[stazioni avanzate](#page-43-0)** a pagina **[44](#page-43-0)**.

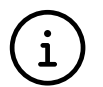

**Info**

Qui vengono visualizzate diverse informazioni su Fronius Smart Meter IP. Queste informazioni possono essere utili per gli interventi di assistenza.

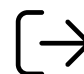

**Logout**

Facendo clic sul pulsante, l'utente corrente viene disconnesso.

# <span id="page-43-0"></span>**Impostazioni**

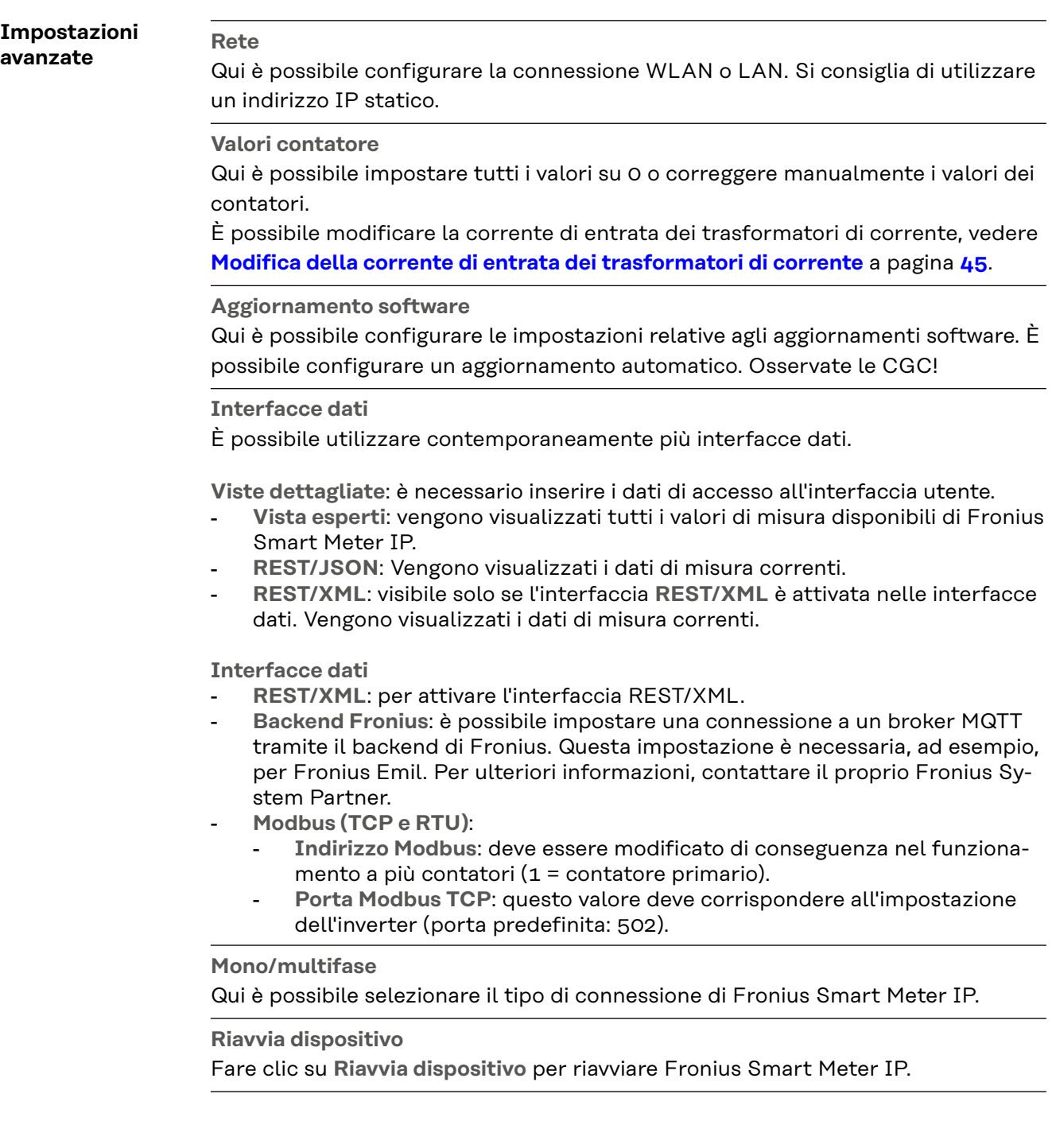

<span id="page-44-0"></span>**Esecuzione del ripristino alle impostazioni di fabbrica**

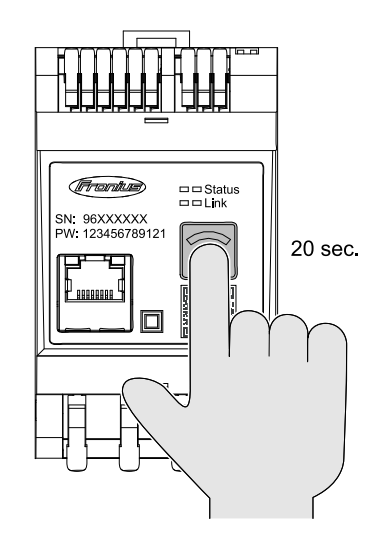

Se il tasto **Punto di accesso WLAN e Reset** viene premuto per 20 secondi, viene eseguito un ripristino alle imposizioni di fabbrica di Fronius Smart Meter IP.

Tutti i LED di Fronius Smart Meter IP si spengono e il dispositivo si riavvia (potrebbero essere necessari alcuni minuti).

Tutti i valori vengono azzerati e la configurazione viene reimpostata. Dopo un ripristino alle impostazioni di fabbrica, l'unità deve essere riconfigurata.

**Modifica della corrente di entrata dei trasformatori di corrente** La corrente di entrata dei trasformatori di corrente può essere modificata dopo la messa in funzione: **1** Aprire il menu **Impostazioni avanzate** > **Valori contatore** . **2** Fare clic sul pulsante **Trasformatore corrente**. **3** Immettere la corrente di entrata dei trasformatori di corrente collegati in ampere e fare clic su **Avanti**. Il valore della corrente di entrata è stampato sul trasformatore di corrente o è riportato in un documento allegato.

45

**4** Confermare la modifica del valore facendo clic su **Salva**.

# <span id="page-46-0"></span>**Appendice**

## <span id="page-48-0"></span>**Cura, manutenzione e smaltimento**

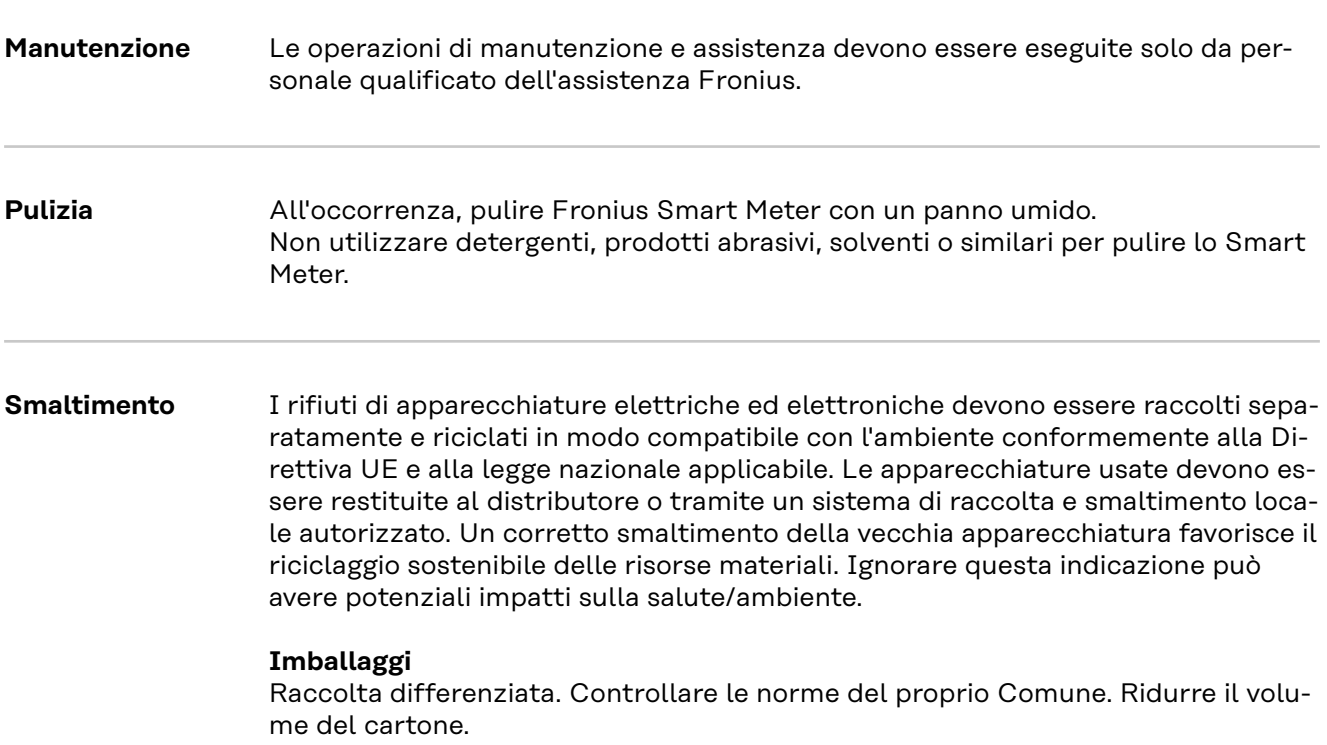

### <span id="page-49-0"></span>**Dati tecnici Velocità di trasmissione Modbus:** 9600 baud **Bit di parità:** nessuno

### **Versione software:**

- Fronius GEN24 e Tauro: piena compatibilità a partire dalla versione 1.24.1
- Fronius SnapINverter (Fronius Datamanager 2.0): piena compatibilità a partire dalla versione 3.28.1
- Fronius Symo Hybrid: piena compatibilità a partire dalla versione 1.28.1

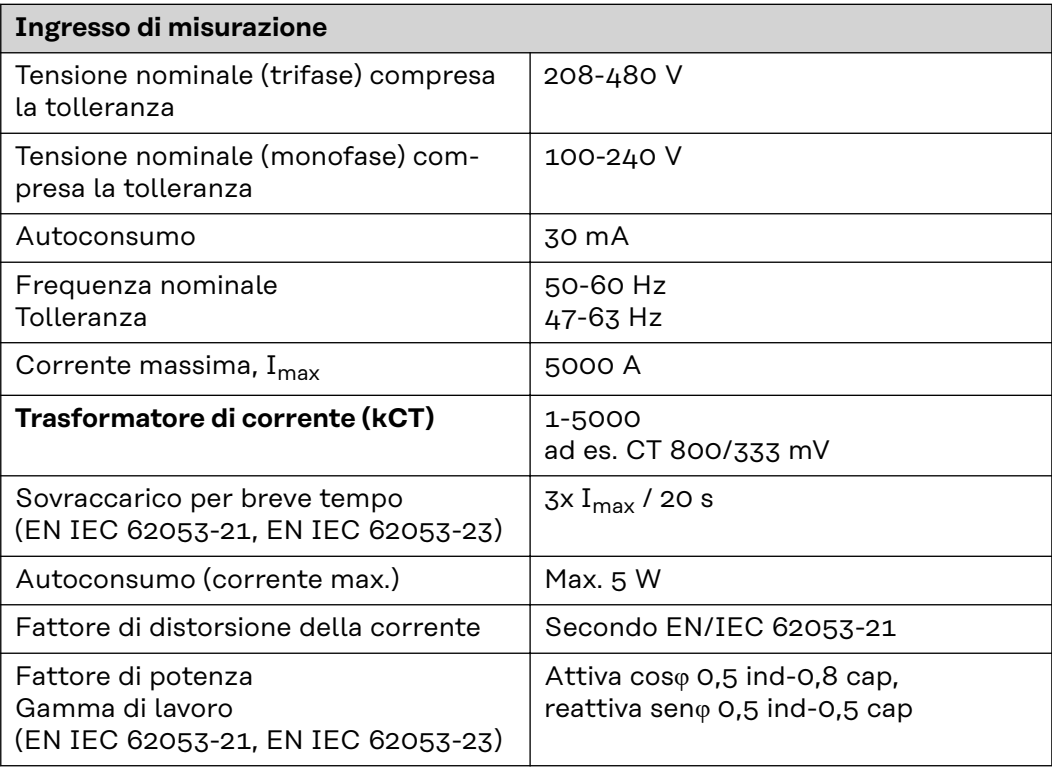

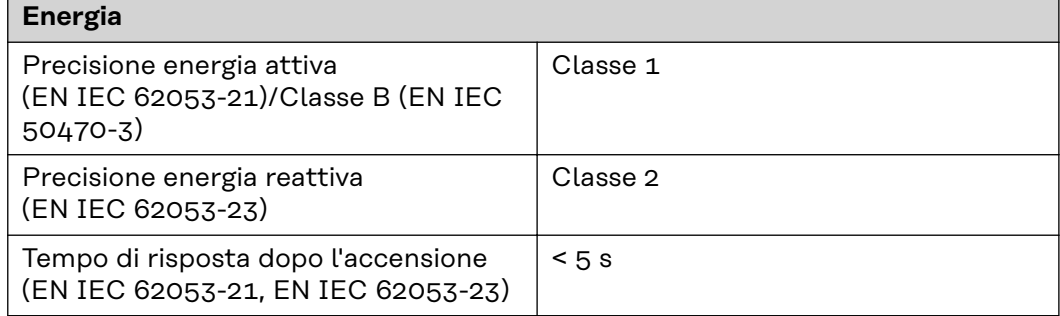

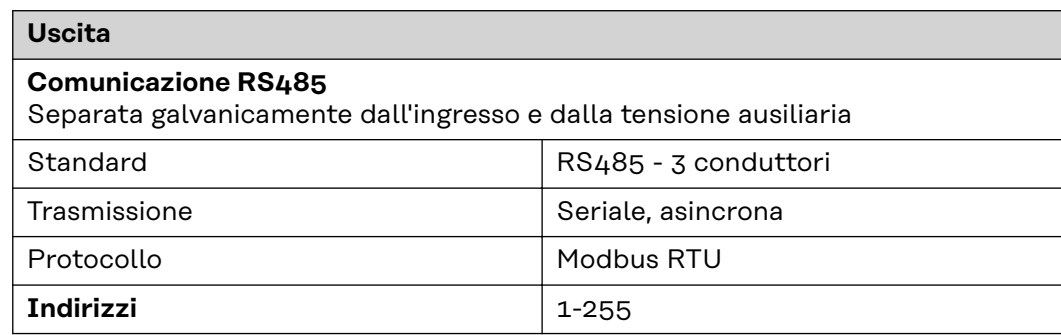

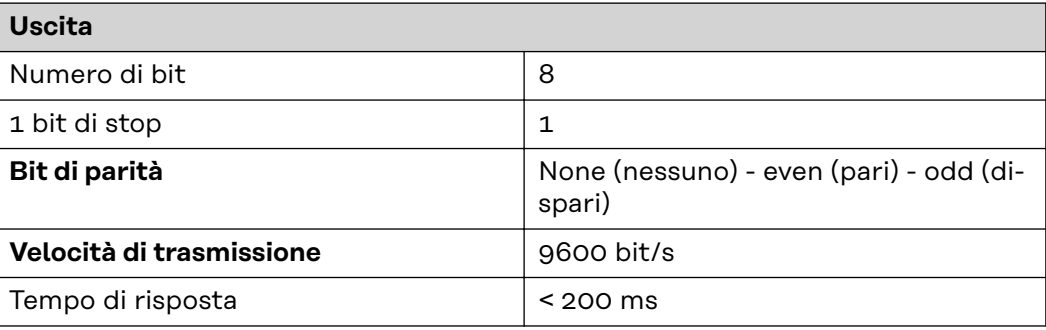

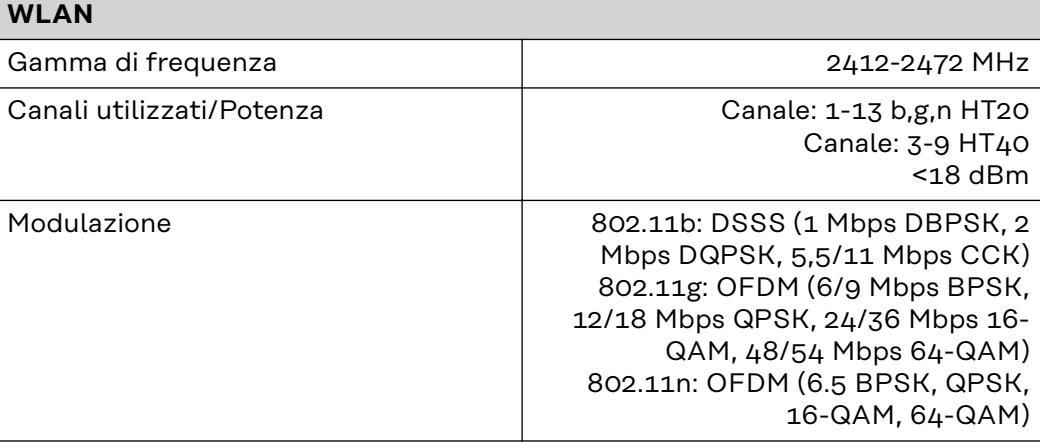

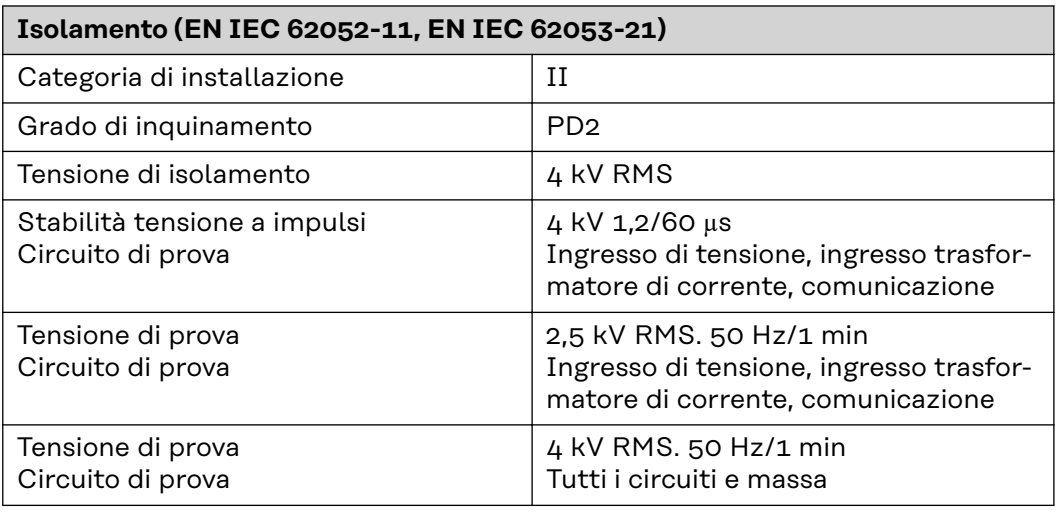

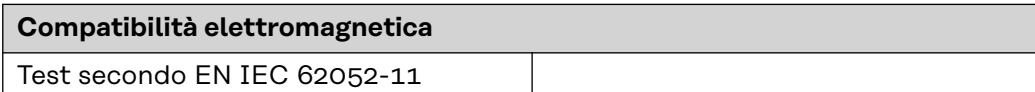

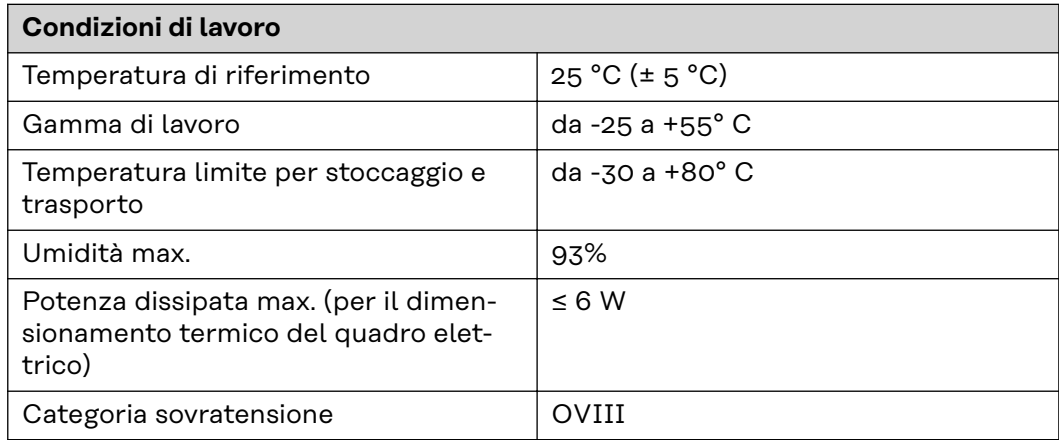

<span id="page-51-0"></span>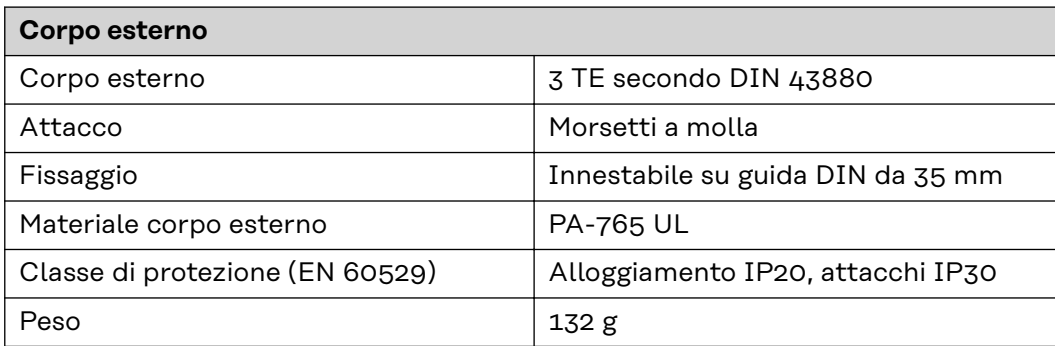

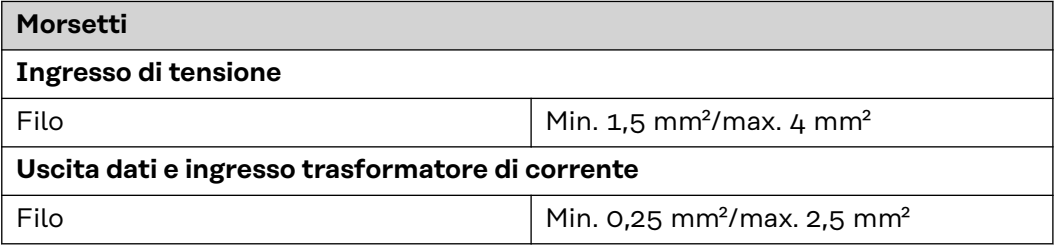

### **Garanzia del costruttore Fronius** Le Condizioni di garanzia dettagliate specifiche per paese sono disponili in Internet:

www.fronius.com/solar/warranty

Per usufruire dell'intero periodo di garanzia per gli inverter o gli accumulatori appena installati, eseguire la registrazione su www.solarweb.com.

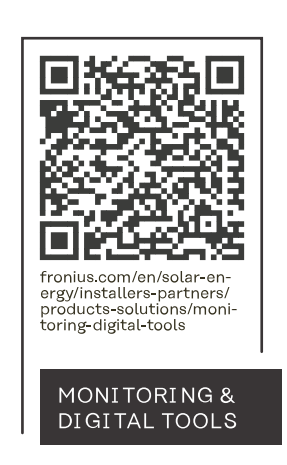

### **Fronius International GmbH**

Froniusstraße 1 4643 Pettenbach Austria contact@fronius.com www.fronius.com

At www.fronius.com/contact you will find the contact details of all Fronius subsidiaries and Sales & Service Partners.